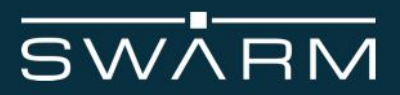

# **Swarm Tracker Product Manual**

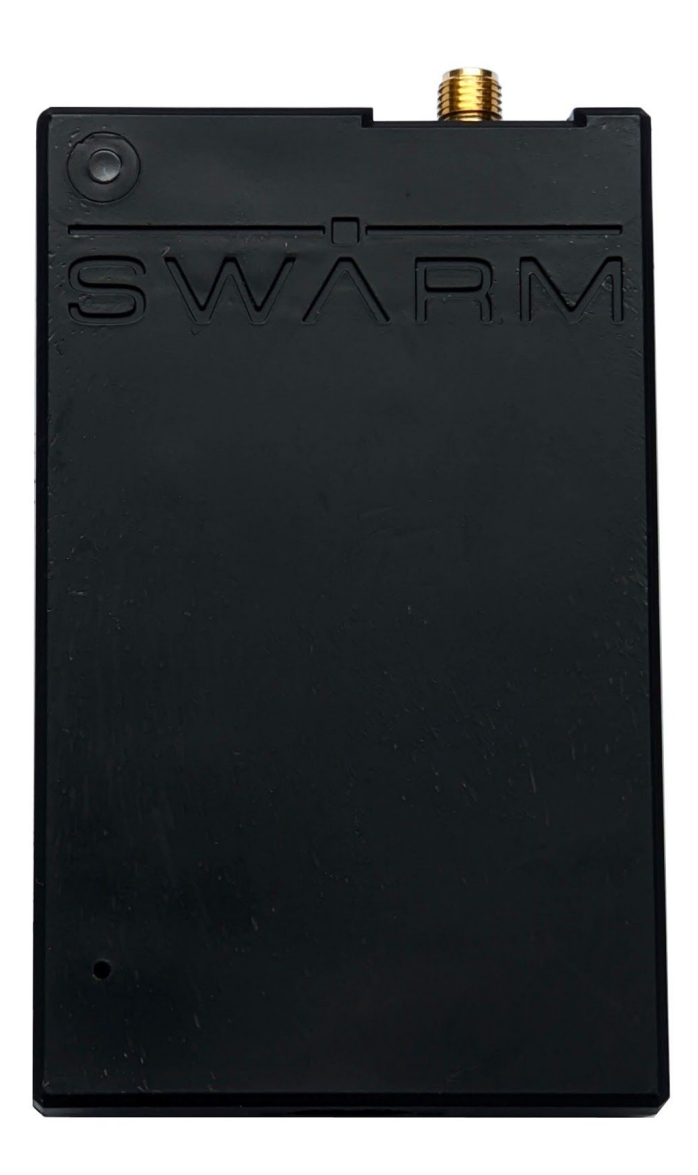

Swarm Tracker User Manual Revision 0.9 March 2020

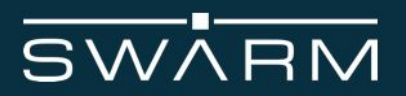

#### **Legal Notices**

This User Manual provides user information and is provided "as is." Swarm Technologies and its affiliated companies, directors, officers, employees, agents, trustees or consultants ("Swarm") assume no responsibility for any typographical, technical, content or other inaccuracies in this User Manual. Swarm reserves the right to revise this User Manual or withdraw it at any time without prior notice. You can find the current version of this Swarm Tracker User Manual at [www.swarm.space.](http://www.swarm.space/)

SWARM MAKES NO GUARANTEES, CONDITIONS, WARRANTIES, OR REPRESENTATIONS, EITHER EXPRESS OR IMPLIED, INCLUDING WITHOUT LIMITATION, ANY IMPLIED REPRESENTATIONS, GUARANTEES, CONDITIONS OR WARRANTIES OF MERCHANTABILITY AND FITNESS FOR A PARTICULAR PURPOSE, NONINFRINGEMENT, SATISFACTORY QUALITY, NON-INTERFERENCE, ACCURACY OF INFORMATIONAL CONTENT, OR ARISING FROM A COURSE OF DEALING, LAW, USAGE, OR TRADE PRACTICE, USE, OR RELATED TO THE PERFORMANCE OR NONPERFORMANCE OF ANY PRODUCTS, ACCESSORIES, FACILITIES, SERVICES OR USER INFORMATION, EXCEPT AS EXPRESSLY STATED IN THE LIMITED WARRANTY. ANY OTHER STANDARDS OF PERFORMANCE, GUARANTEES, CONDITIONS AND WARRANTIES ARE HEREBY EXPRESSLY EXCLUDED AND DISCLAIMED TO THE FULLEST EXTENT PERMITTED BY LAW. THIS DISCLAIMER AND EXCLUSION SHALL APPLY EVEN IF THE EXPRESS LIMITED WARRANTY PROVIDED IN THE LEGAL INFORMATION BOOKLET FAILS OF ITS ESSENTIAL PURPOSE. FURTHER, THE LIMITED WARRANTY COVERS THE Swarm Tracker (INCLUDING HARDWARE, SOFTWARE AND/OR FIRMWARE) AND ACCESSORIES ONLY, AND NO WARRANTY IS MADE AS TO USER INFORMATION AND/ OR COVERAGE, AVAILABILITY OR GRADE OF SERVICE PROVIDED BY SWARM SEPARATELY FOR SWARM SATELLITE SERVICES.

IN NO EVENT SHALL SWARM BE LIABLE, WHETHER IN CONTRACT OR TORT OR ANY OTHER LEGAL THEORY, INCLUDING WITHOUT LIMITATION STRICT LIABILITY, GROSS NEGLIGENCE OR NEGLIGENCE, OR IMPLIED WARRANTY, FOR ANY DAMAGES IN EXCESS OF THE PURCHASE PRICE OF THE Swarm Tracker (INCLUDING HARDWARE, SOFTWARE AND/OR FIRMWARE) AND/OR ACCESSORIES AND/OR THE COST OF SWARM SATELLITE SERVICES PROVIDED, NOR SHALL SWARM BE LIABLE FOR ANY DIRECT, INDIRECT, INCIDENTAL, SPECIAL, CONSEQUENTIAL, OR PUNITIVE DAMAGES OF ANY KIND, OR LOSS OF REVENUE OR PROFITS, LOSS OF BUSINESS, LOSS OF PRIVACY, LOSS OF USE, LOSS OF TIME OR INCONVENIENCE, LOSS OF INFORMATION OR DATA, SOFTWARE OR APPLICATIONS OR OTHER FINANCIAL LOSS CAUSED BY THE Swarm Tracker (INCLUDING HARDWARE, SOFTWARE AND/ OR FIRMWARE) AND/OR ACCESSORIES AND/OR THE SWARM SATELLITE SERVICES, OR ARISING OUT OF OR IN CONNECTION WITH THE ABILITY OR INABILITY TO USE THE Swarm Tracker (INCLUDING HARDWARE, SOFTWARE AND/OR FIRMWARE) AND/OR ACCESSORIES AND/OR THE SWARM SATELLITE SERVICES , TO THE FULLEST EXTENT THESE DAMAGES MAY BE DISCLAIMED BY LAW AND REGARDLESS OF WHETHER SWARM WAS ADVISED OF THE POSSIBILITIES OF SUCH DAMAGES.

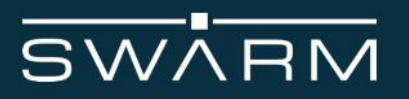

#### **Third Party Information**

This User Manual might refer to third party sources of information, hardware or software, products or services and/or third party web sites ("third party information"). Swarm does not control, and is not responsible for, any third party information, including without limitation the content, accuracy, copyright compliance, compatibility, performance, trustworthiness, legality, decency, links, or any other aspect of third party information. The inclusion of such third party information does not imply endorsement by Swarm of the third party information. ANY THIRD PARTY INFORMATION THAT IS PROVIDED WITH SWARM'S FACILITIES, SERVICES, PRODUCTS OR USER INFORMATION IS PROVIDED "AS IS.'' SWARM MAKES NO REPRESENTATIONS, GUARANTEES OR WARRANTIES IN RELATION TO THIRD PARTY INFORMATION AND SWARM SHALL NOT BE LIABLE FOR ANY LOSSES, DAMAGES, LIABILITIES, JUDGMENTS, FINES, AMOUNTS PAID IN SETTLEMENT, EXPENSES OR COSTS OF DEFENSE SUSTAINED IN RELATION TO ANY SUCH THIRD PARTY INFORMATION.

#### **Intellectual Property, Trade Secret, Proprietary or Copyrighted Information**

To protect Swarm proprietary and confidential information and/or trade secrets, this User Manual may describe some aspects of Swarm technology in generalized terms. Swarm products may include copyrighted Swarm and third party software. Any such copyrighted software contained in Swarm products may not be modified, reverse engineered, distributed or reproduced in any manner to the extent provided by law. The purchase of any Swarm products shall not be deemed to grant either directly or by implication or otherwise, any license under copyrights, patents, or patent applications of Swarm or any third party software provider, except for the normal, nonexclusive, royalty free license to use that arises by operation of law in the sale of a product.

#### **Content Copyright**

You are exclusively responsible for the use of the Swarm Tracker, including proper use of third party copyrighted materials. If you violate these terms you agree to defend, indemnify and hold Swarm harmless with respect to any claims or actions by third parties related to your improper use of copyrighted materials and to pay all costs, damages, fines and other amounts incurred by Swarm, or on its behalf, in the defense of any such claims or actions.

#### **Export Compliance**

The Swarm Tracker is controlled by the export laws and regulations of the United States of America. The U.S. Government may restrict the export or re-export of this product to certain individuals and/or destinations. For further information, contact the U.S. Department of Commerce, Bureau of Industry and Security or visit www.bis.doc.gov

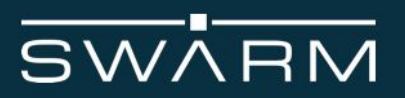

# **Revision History**

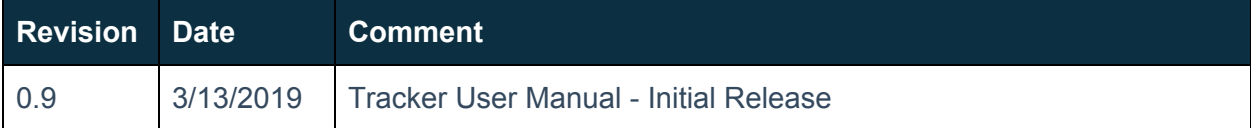

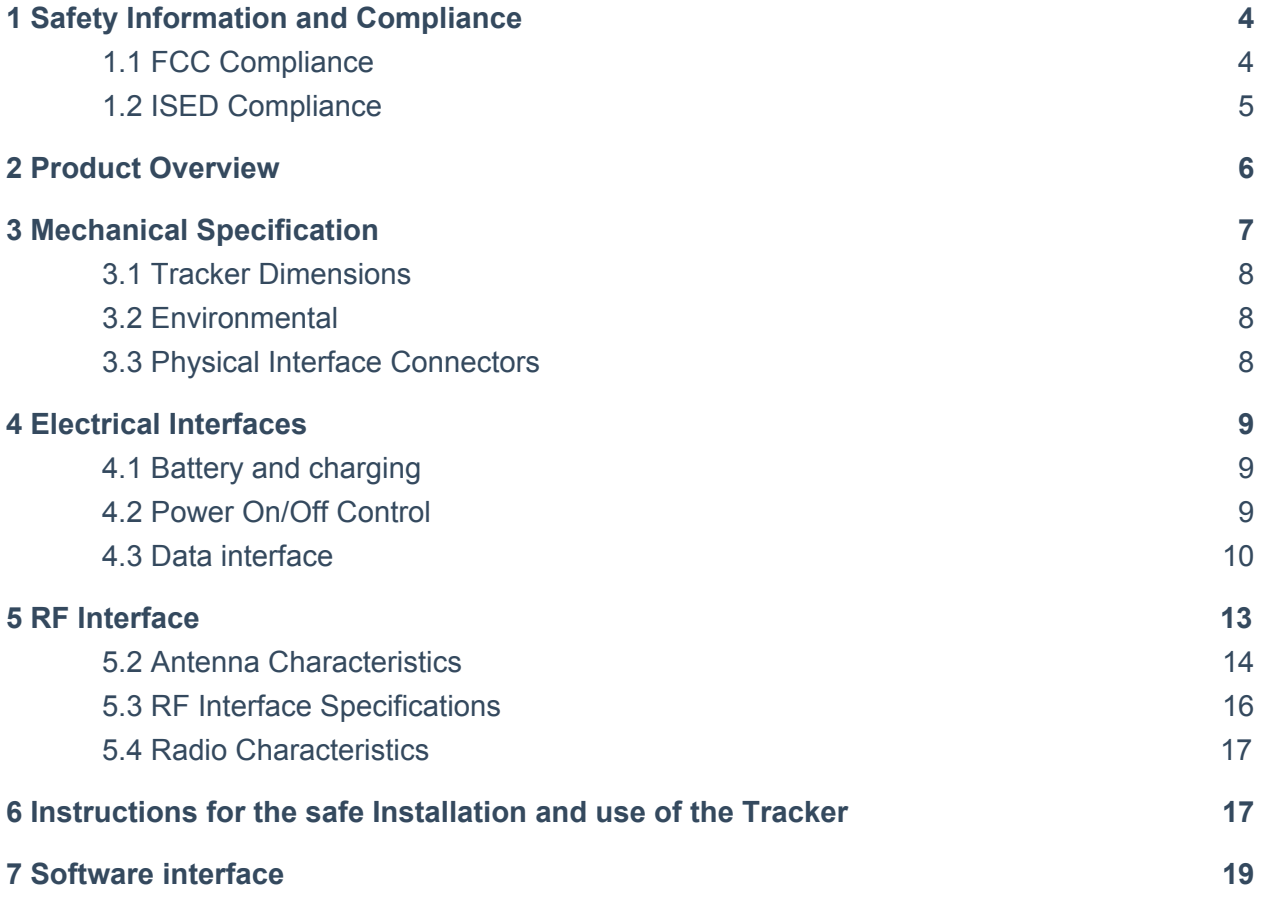

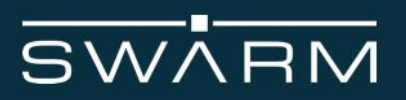

# <span id="page-4-0"></span>**1 Safety Information and Compliance**

The Tracker is designed to comply with the standards for Radio Emissions Compliance and Electromagnetic Compatibility in the United States, Canada, Australia, New Zealand, United Kingdom, and the European Union.

## <span id="page-4-1"></span>1.1 FCC Compliance

#### 1.1.1 FCC Interference Statement (Part 15.105 (b))

This equipment has been tested and found to comply with the limits for a Class B digital device, pursuant to Part 15 of the FCC Rules. These limits are designed to provide reasonable protection against harmful interference in a residential installation. This equipment generates uses and can radiate radio frequency energy and, if not installed and used in accordance with the instructions, may cause harmful interference to radio communications. However, there is no guarantee that interference will not occur in a particular installation. If this equipment does cause harmful interference to radio or television reception, which can be determined by turning the equipment off and on, the user is encouraged to try to correct the interference by one of the following measures:

- Reorient or relocate the receiving antenna.
- Increase the separation between the equipment and receiver.
- Connect the equipment into an outlet on a circuit different from that to which the receiver is connected.
- Consult the dealer or an experienced radio/TV technician for help.

This device complies with part 15 of the FCC Rules. Operation is subject to the condition that this device does not cause harmful interference.

1.1.2 FCC Part 15 Clause 15.21:

Changes or modifications not expressly approved by the party responsible for compliance could void the user's authority to operate the equipment.

#### 1.1.3 FCC Part 15.19(a):

This device complies with part 15 of the FCC Rules. Operation is subject to the following two conditions: (1) This device may not cause harmful interference, and (2) this device must accept any interference received, including interference that may cause undesired operation.

1.1.4 FCC ID:

The FCC ID for the Tracker is 2AVE9-TRKR01

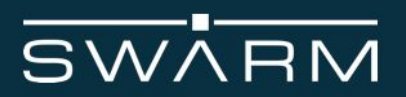

# <span id="page-5-0"></span>1.2 ISED Compliance

1.2.1 ISED RSS-Gen Notice:

This device complies with Industry Canada's licence-exempt RSSs. Operation is subject to the following two conditions:

(1) This device may not cause interference; and

(2) This device must accept any interference, including interference that may cause undesired operation of the device.

Le présent appareil est conforme aux CNR d'Industrie Canada applicables aux appareils radio exempts de licence. L'exploitation est autorisée aux deux conditions suivantes : 1) l'appareil ne doit pas produire de brouillage;

2) l'appareil doit accepter tout brouillage radioélectrique subi, même si le brouillage est susceptible d'en compromettre le fonctionnement.

1.2.2 IC ID:

The IC ID for the Tracker is 25817-TRKR01

1.3 RF Exposure Guidance

In order to comply with FCC / ISED RF Exposure requirements, this device must be installed to provide at least 25 cm separation from the human body at all times while using either Swarm  $\frac{1}{2}$ Wave or Swarm 1/4 Wave antennas.

Afin de se conformer aux exigences d'exposition RF FCC / ISED, cet appareil doit être installé pour fournir au moins 25 cm de séparation du corps humain en tout temps lors de l'utilisation des antennes Swarm ½ Wave ou Swarm ¼ Wave

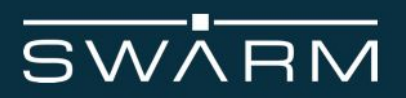

# <span id="page-6-0"></span>**2 Product Overview**

The Swarm Tracker satellite data modem transmits and receives data to and from Swarm's space network and is designed as a standalone product. Swarm backend systems can support the delivery of customer data via a REST API to the cloud service of each user's choice.

The Tracker is a ruggedized device suitable for a variety of low-bandwidth use cases: from connecting people and tracking vehicles, ships, or other assets to relaying sensor data for agriculture, energy, and industrial Internet of Things (IoT) applications.

Using proven IoT technologies, the Tracker is easy to use on its own or with a third party device requiring connectivity. The Tracker communicates via a standard USB-C serial cable, over Bluetooth, or via WiFi.

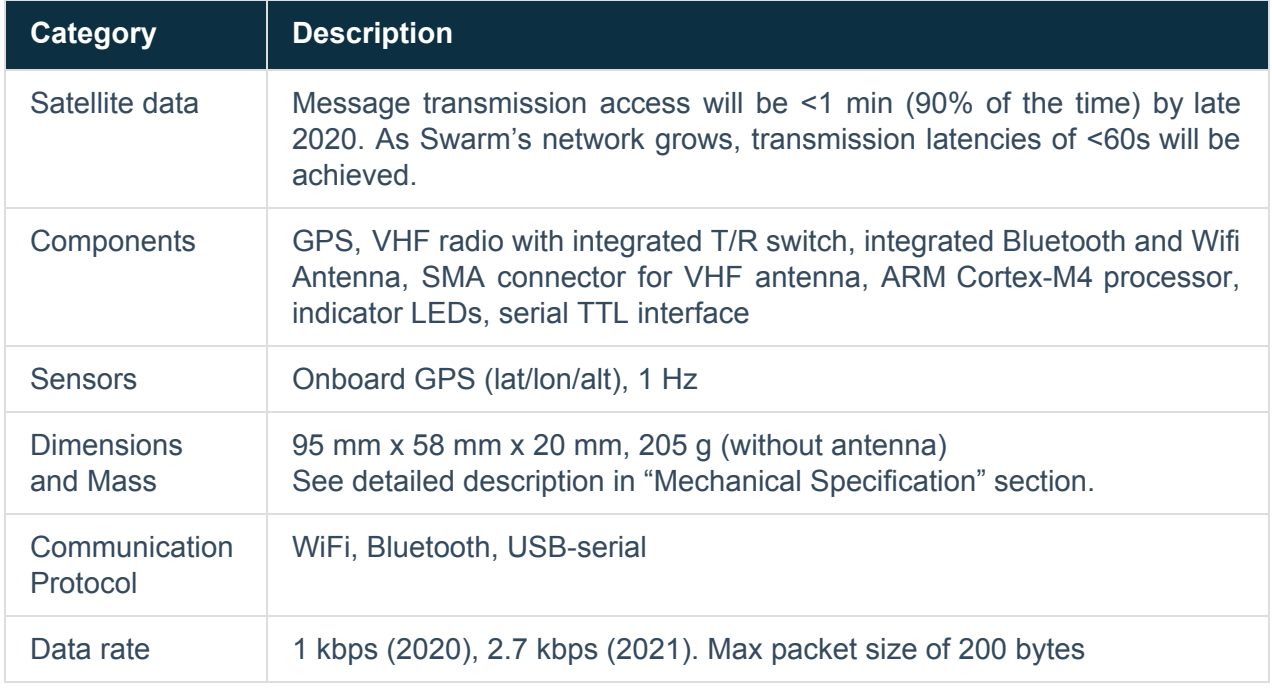

**Table 1:** Overview of the Swarm Tracker

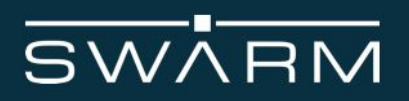

# <span id="page-7-0"></span>3 Mechanical Specification

A diagram of the Tracker is shown in **Figure 1**.

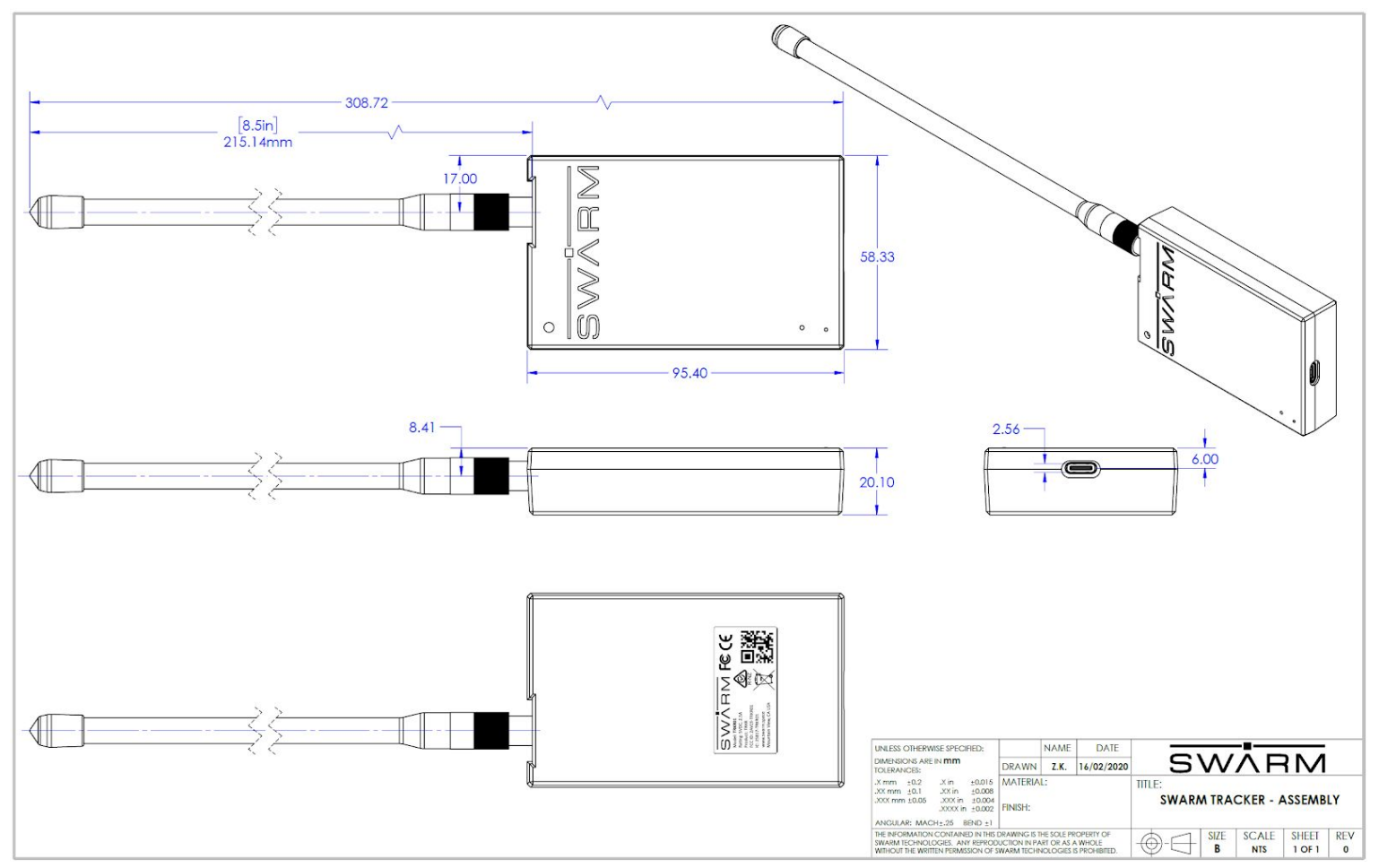

**Figure 1:** Tracker front, back, and side views

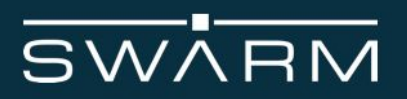

# <span id="page-8-0"></span>3.1 Tracker Dimensions

The overall dimensions of the Tracker and its weight without an attached antenna are summarized in **Table 2**.

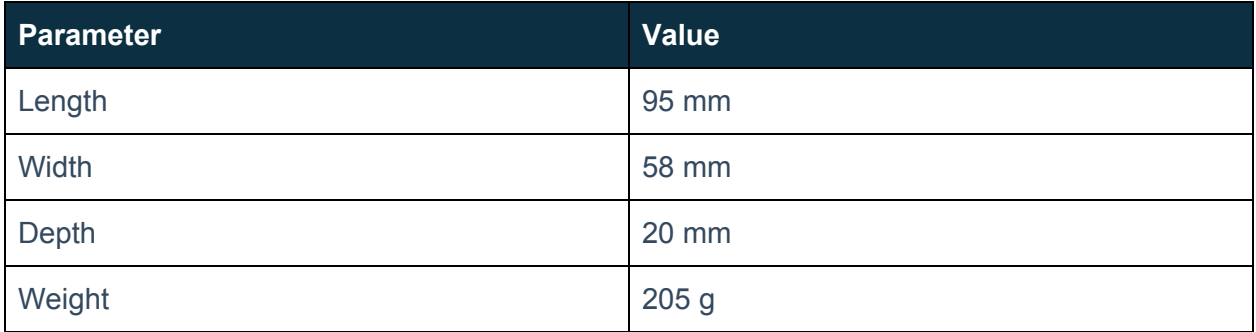

<span id="page-8-1"></span>**Table 2:** Tracker Mechanical Dimensions and Weight

## 3.2 Environmental

The environmental specifications of the Tracker are summarized in **Table 3** below.

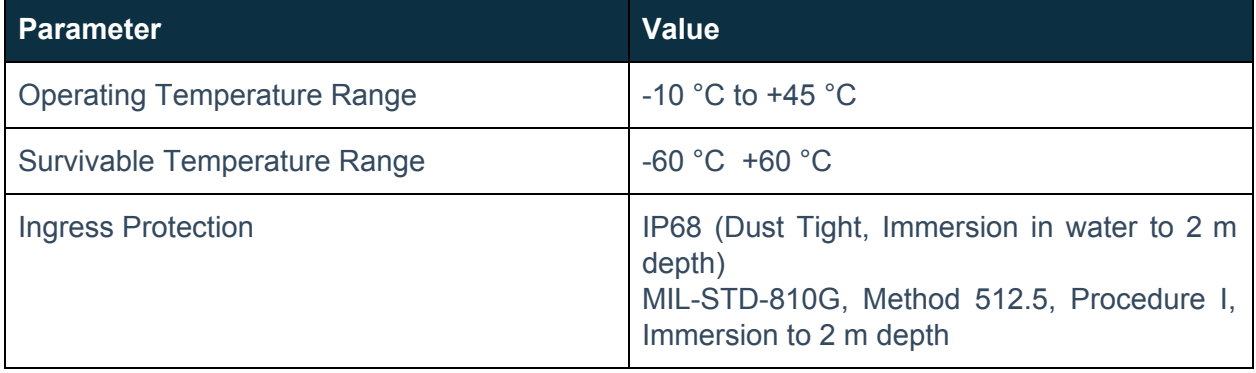

**Table 3:** Environmental Specifications

## <span id="page-8-2"></span>3.3 Physical Interface Connectors

The Tracker incorporates a single SMA-female connector for attachment of the VHF antenna, or a coaxial cable to a VHF antenna. The Tracker also has a USB-C port for charging the battery and providing a USB-C serial connection for wired data transfer.

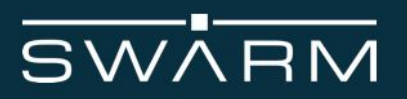

# <span id="page-9-0"></span>**4 Electrical Interfaces**

The following subsections contain information for the electrical interfaces of the Tracker. The RF interfaces are covered in section 5.

# <span id="page-9-1"></span>4.1 Battery and charging

The Tracker contains an internal single cell lithium polymer battery with a 5000mAh, 18.5Wh capacity that can be fast charged via a standard USB-C cable with the following parameters in **Table 4**. The battery may only be charged by a UL rated 5V/3A 15W maximum supply:

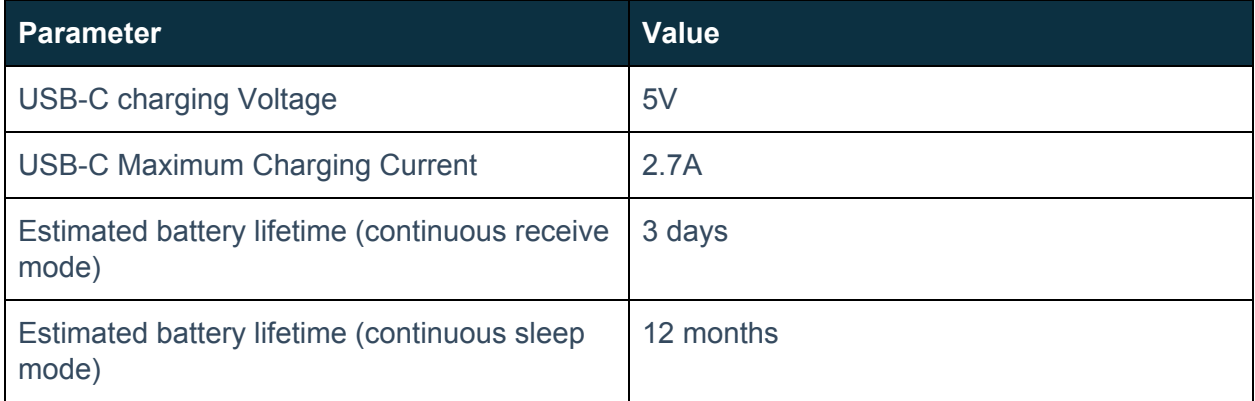

**Table 4:** Tracker Charging and Battery Specifications

## <span id="page-9-2"></span>4.2 Power On/Off Control

The Tracker can be reset by depressing a recessed push button (see **Figure 2**) located on the front of the Tracker for at least 7 seconds with a paperclip or comparable device. The Tracker will remain on until complete depletion of its battery

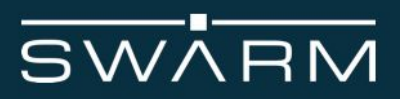

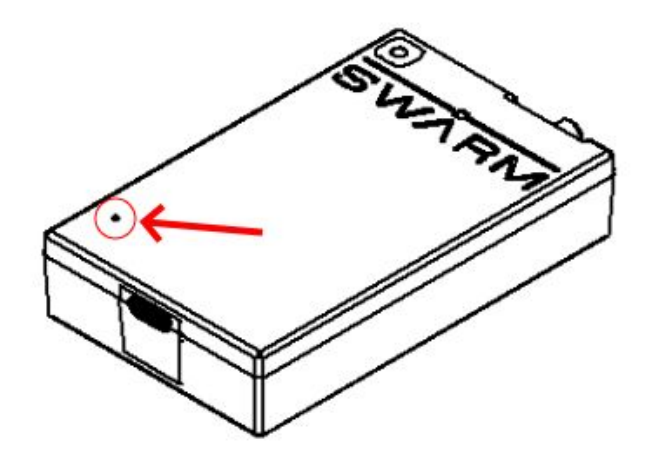

<span id="page-10-0"></span>**Figure 2:** Location of recessed push button on Tracker

### 4.3 Data interface

4.3.1 Serial Data Interface overview

The serial interface is what the Tracker uses to transfer commands, responses, and message data. The default serial communication parameters are found below in **Table 5**:

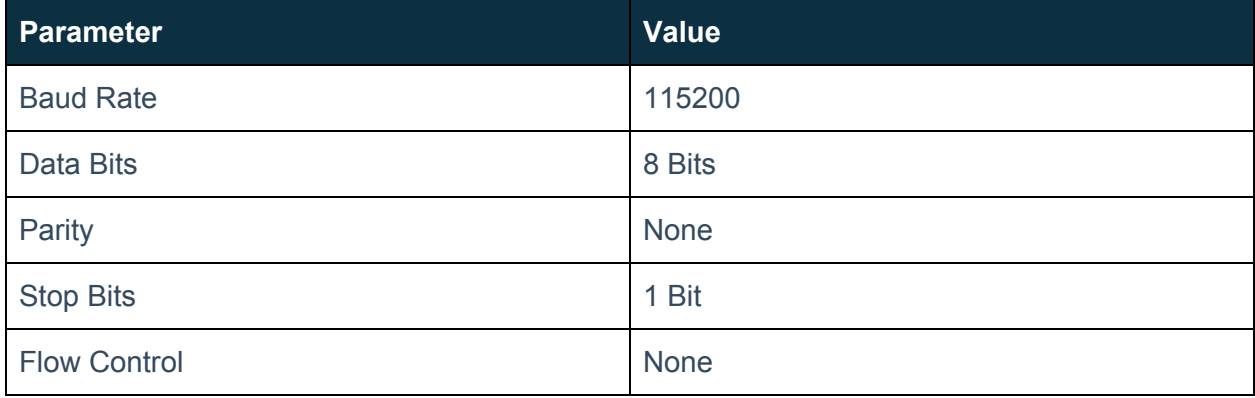

**Table 5:** Serial Interface Specifications

#### 4.3.2 WiFi Interface overview

The Tracker can act as a WiFi access point that a third party device can connect to in order to send and receive commands. After pairing with the Tracker, a serial connection can be set up using the parameters in **Table 5**.

4.3.2.1 Enabling WiFi Interface

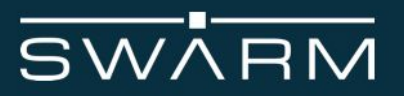

To enable the Wifi interface, first provision the Tracker by connecting to it via its USB-serial port and issue the following command followed by a reset of the Tracker:

#### **\$config wifi ap wpa2** *SSID PASSWORD VISIBILITY APIPADDRESS*

*SSID* - User configurable access point name *PASSWORD* - User configurable password *VISIBILITY* - User configurable. Use hidden or visible. If hidden is selected, the Tracker will not broadcast its access point name *APIPADDRESS* - User configurable IP address (ex: 10.0.0.1) that the access point will use

To reset the Tracker, issue the following command:

#### **\$reset**

4.3.2.2 Disabling WiFi Interface

To disable the Wifi interface, issue the following command followed be a reset of the Tracker:

#### **\$config wifi disabled**

To reset the Tracker, issue the following command:

#### **\$reset**

4.3.2.3 Sending and receiving commands through WiFi Interface

After connecting to the Tracker's WiFi access point, the connected device can send and receive commands after connecting via telnet.

#### 4.3.3 Bluetooth Interface overview

The Tracker can act as a Bluetooth access point that a third party device can connect to to send commands. After pairing with the Tracker, a serial connection can be set up using the parameters in **Table 5**.

#### 4.3.3.1 Enabling Bluetooth Interface

To enable the Bluetooth interface, first provision the Tracker by connecting to it via its USB-serial port and issue the following command followed by a reset of the Tracker:

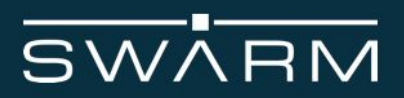

### **\$config bt enabled**

To reset the Tracker, issue the following command:

**\$reset**

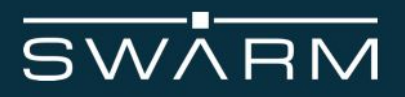

#### 4.3.3.2 Disabling Bluetooth Interface

To disable the Bluetooth interface, issue the following command followed be a reset of the Tracker:

#### **\$config bt disabled**

To reset the Tracker, issue the following command:

#### **\$reset**

4.3.3.3 Sending and receiving commands through Bluetooth Interface

After enabling the Bluetooth interface on the Tracker, the Tracker will broadcast it's address as:

**Swarm-XXXXXX** (Where **XXXXXX** [ex: 033FEA] are the last 6 digits of the Tracker's bluetooth MAC address)

If your device is connected to the Tracker through its wired serial port, the Bluetooth pin will display as:

**BT PIN: Please compare the numeric value: YYYYYY** (where **YYYYYY** [ex: 123876] is the Bluetooth PIN)

After pairing, a serial connection can be opened over the bluetooth connection.

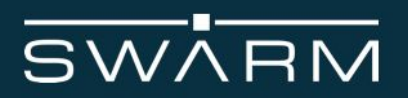

# <span id="page-14-0"></span>**5 RF Interface**

This section describes the physical characteristics of the RF connectors and specifications of the RF Interface.

#### 5.1 Antenna

For illustrative purposes the certified Swarm antennas are shown in **Figure 3.** Professional installation is required to install the authorized antennas

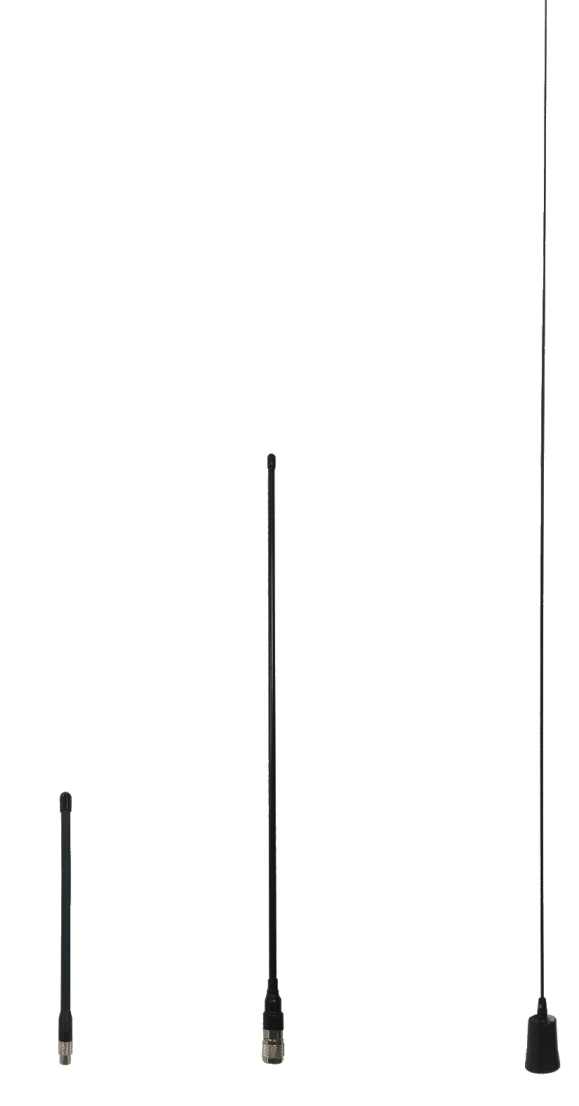

**Figure 3**: Swarm Antennas. From left to right: Coiled ¼ Wave 8.5" Antenna, ¼ Wave Antenna, and ½ Wave Antenna

#### © 2020 SWARM TECHNOLOGIES

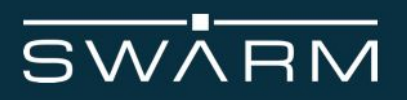

# <span id="page-15-0"></span>5.2 Antenna Characteristics

The Tracker is certified with the following antennas as described in **Tables 6-8**. Only the Swarm Coiled ¼ Wave 8.5" Antenna may be used with the Tracker when it is body mounted.

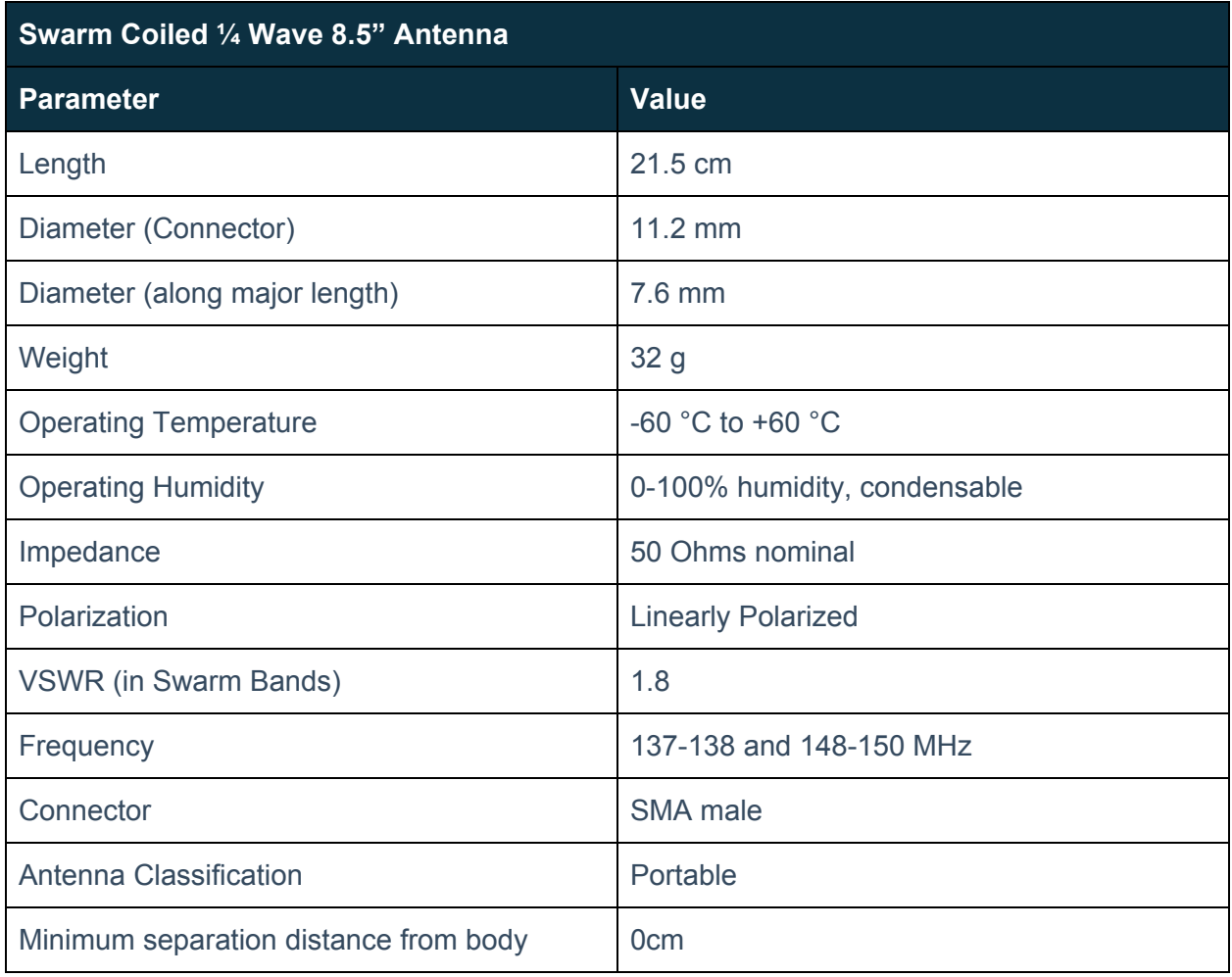

**Table 6:** Antenna characteristics for Swarm Coiled 1/4 Wave 8.5" Antenna

# **SWARM**

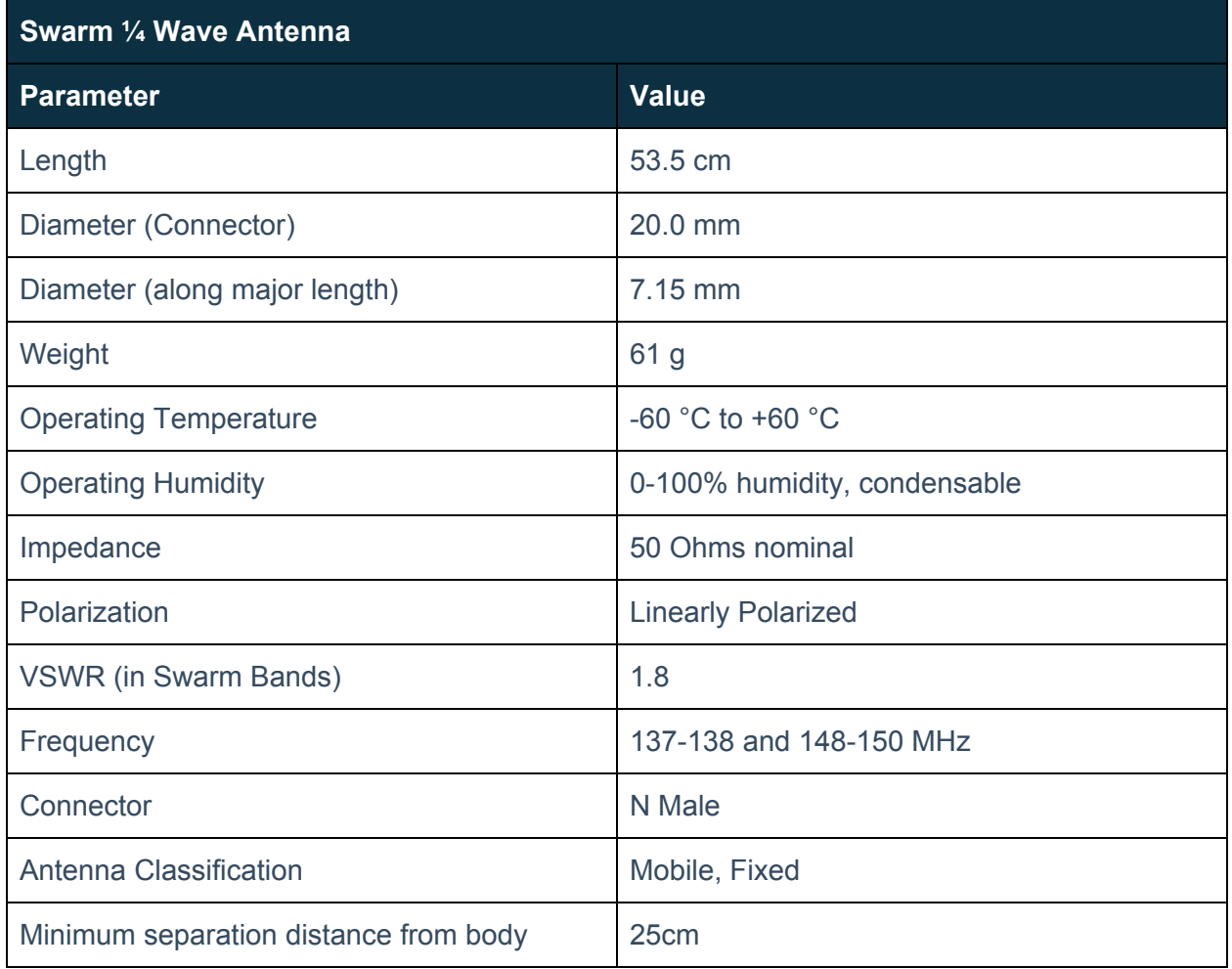

**Table 7:** Antenna characteristics for Swarm 1/4 wave Antenna

# **SWARM**

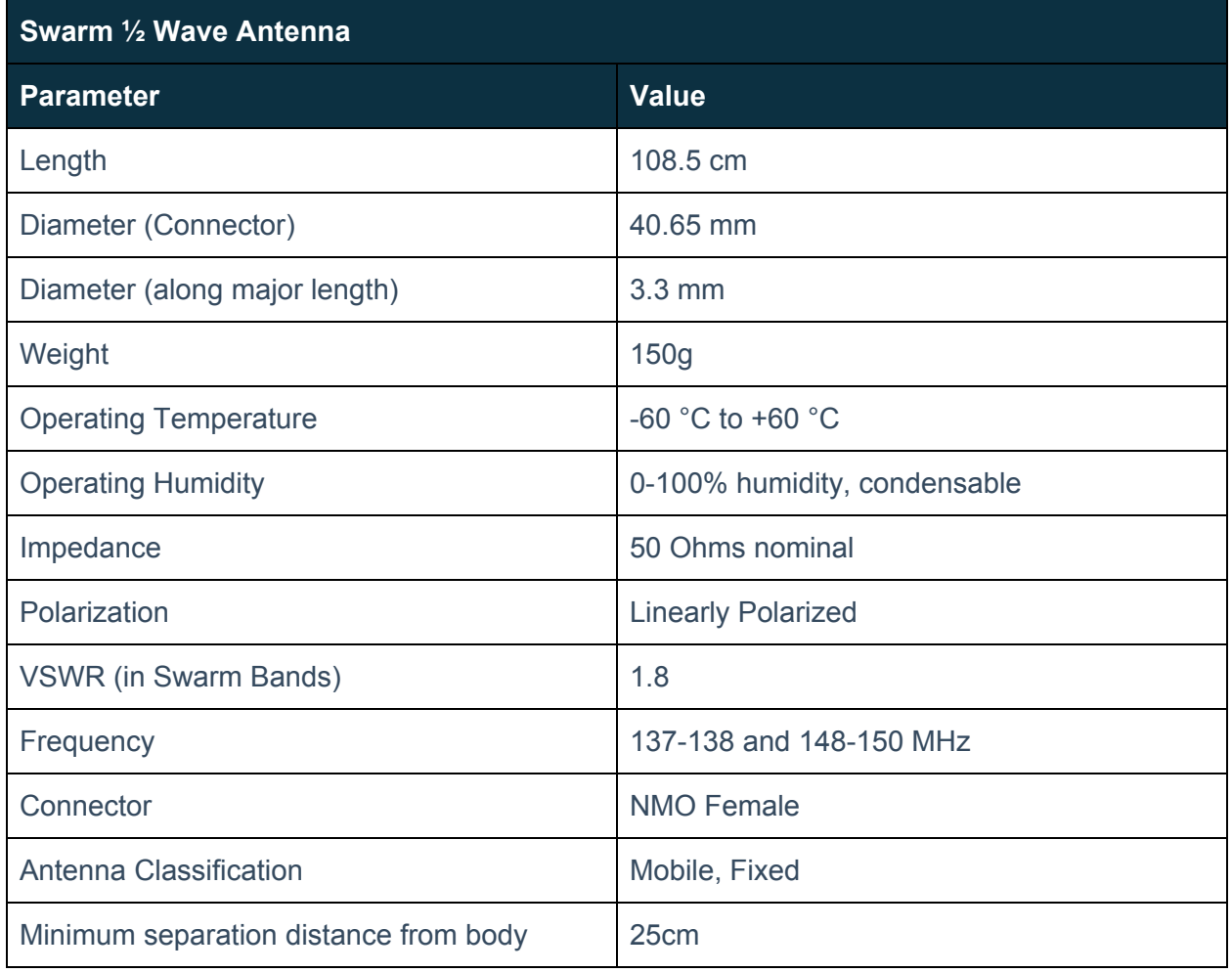

<span id="page-17-0"></span>**Table 8:** Antenna characteristics for Swarm 1/2 wave Antenna

# 5.3 RF Interface Specifications

The RF interface requirements for the Tracker are summarized in **Table 7** below.

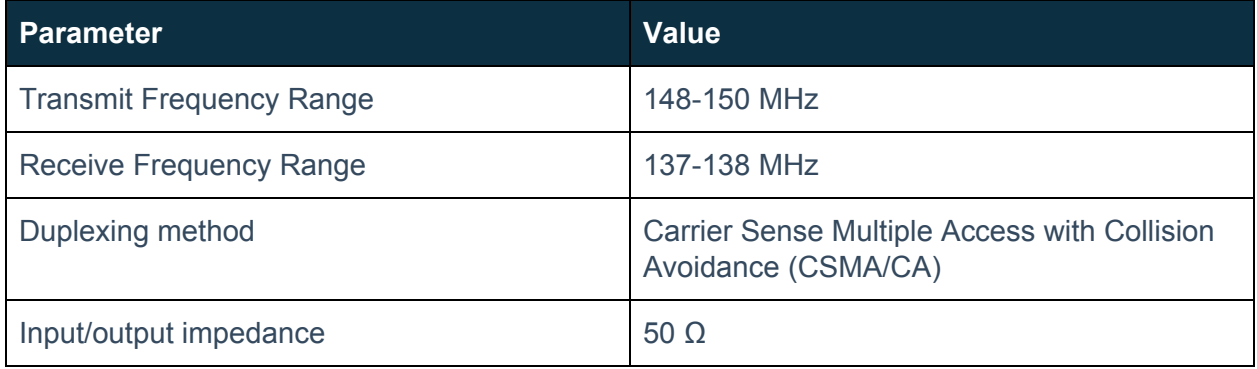

**Table 7:** General RF Parameters

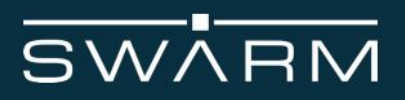

# <span id="page-18-0"></span>5.4 Radio Characteristics

The radio characteristics of the Tracker can be found below in **Table 8**.

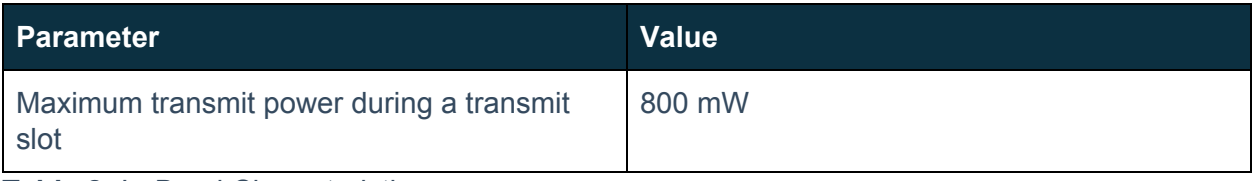

**Table 8:** In-Band Characteristics

# **6 Instructions for the safe Installation and use of the Tracker**

The Tracker is intended for integration with a finished product. The integrator of the Tracker is required to connect an appropriate antenna, along with a USB-C cable to charge the Tracker.

To ensure that the Tracker is correctly installed the following general instructions (sub-section 6.1) are provided for the installer:

The integrator will be required to supply the end user of the integrated product, incorporating the Tracker, with operating instructions and any other information relating to the maintenance and safety of the equipment (sub-section 5.2).

The power supply used to charge the Tracker must be checked to ensure it meets the requirements of sub-section 4.1 of this document.

The Tracker shall not be located in close proximity to sources of extreme temperature which will cause it to be operated outside of its temperature specification (-10ºC to +45ºC).

The Tracker shall not be operated without an appropriate antenna connected to its antenna connector via a suitable 50 Ohm SMA connector.

The Tracker may be body worn, or mounted on other equipment. When body worn, only the Swarm 8.5" Coiled Antenna may be used.

# **SWARM**

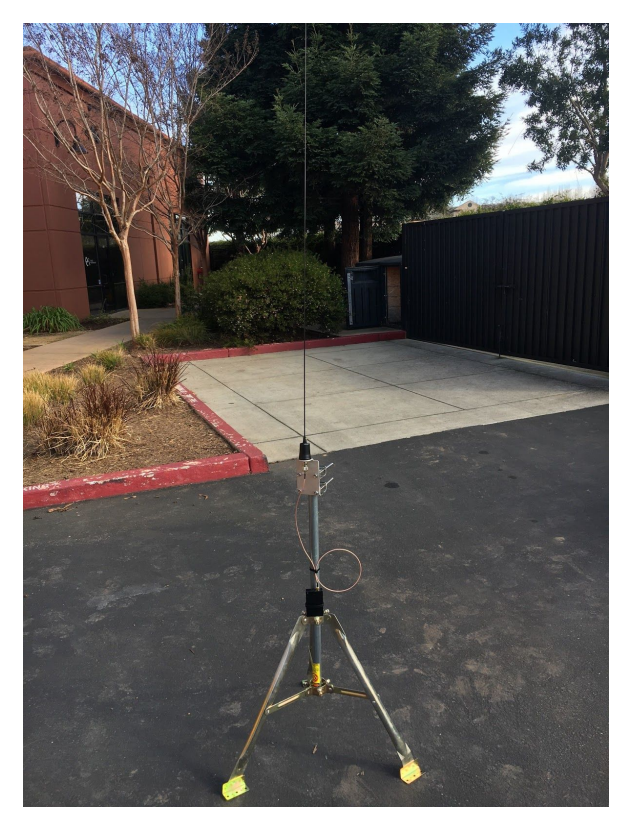

**Figure 4:** Example of mounting of Tracker with use of ½ Wave Antennas

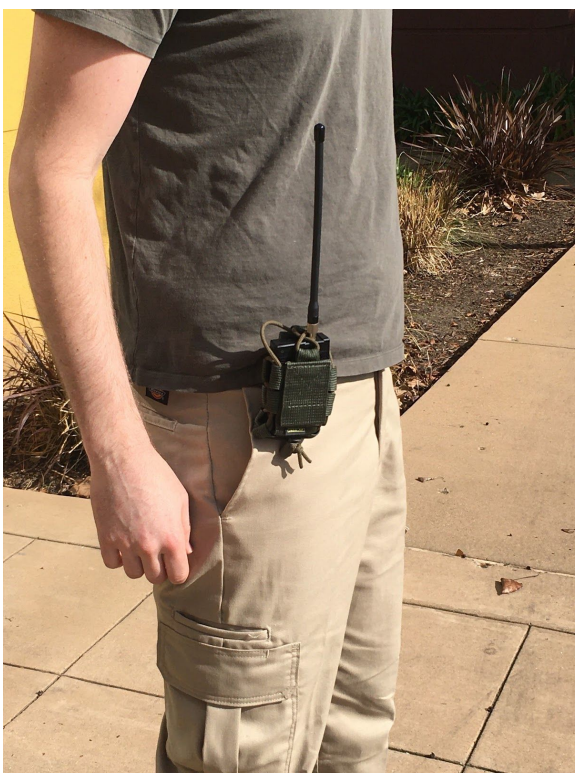

**Figure 5:** Example of body-mounted Tracker with Coiled 8.5" Antenna

# © 2020 SWARM TECHNOLOGIES

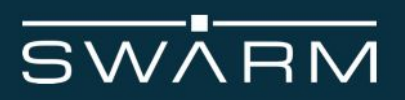

# <span id="page-21-0"></span>**7 Software interface**

#### **Message types**

The Tracker transmits two types of messages:

- Unsolicited messages, which include status messages, date/time and GPS information, and notifications that messages have been received by the Tracker
- Command responses, which include responses to message and power management commands, as well as notifications that messages have been sent or settings have been updated

#### **General command structure**

All messages to and from the Tracker are NMEA formatted messages. NMEA messages begin with a  $\oint$  and end with a single newline  $\int \ln f$  character. In addition, the last three characters prior to the newline are  $\star x$  where  $\overline{x}$  is a checksum of the characters in the command from next character after the  $\hat{S}$  up to, but not including, the  $\hat{S}$ . The checksum is the same as used by NMEA. Messages with a bad checksum are silently ignored and are not stored anywhere.

A S will never occur within a command, and may be used to reset the receiving state machine.

A  $\star$  may occur within a command. The receiving state machine will verify the last three characters in the command are  $*xx$  after the \n is received. The x may be any legal ASCII character in the range  $0.9, A.5$ , F, or  $a.5$ .

An example command is provided below to illustrate the command structure. The below command returns the most recent datetime message from the Tracker:

\$DT @\*70

#### **Command timing**

Once the  $\hat{S}$  is received, the next character must occur within 5 milliseconds of the previous character. If the inter-character delay exceeds 5 ms, the command will be silently discarded, and the receiving state machine will consume and ignore any characters received until the next \$.

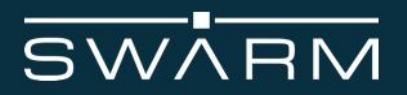

### **Additional notes**

The user application connected to the Tracker should ignore any characters received from the Tracker after startup until the **\$TRACKER BOOT, RUNNING**\*49 string is received. The bootloader will output messages as it starts up. These messages include, but are not limited to: status messages, firmware update progress messages, and error messages.

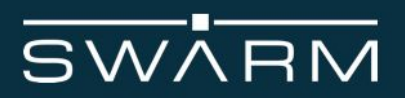

# 7.1 Unsolicited Messages

# Date/time

This message indicates the current date/time obtained from the Tracker's GPS. This message is not sent until the GPS has obtained a fix sufficient to set its internal date and time. If the GPS loses its fix, the message is sent with a flag indicating an invalid state. Date/time messages can be enabled or disabled using the **\$DT** or **\$0P** command.

#### \$DT <YYYY><MM><DD><hh><mm><ss>,<flag>\*xx

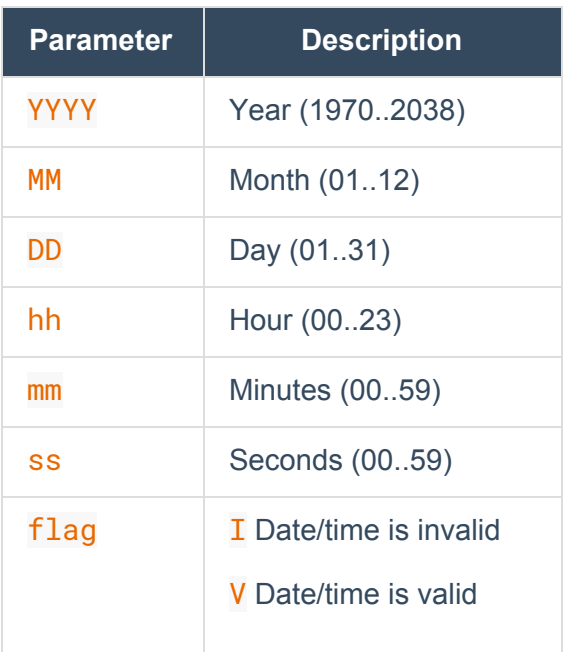

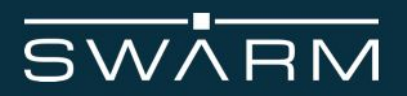

#### Tracker status

Status messages indicate that the Tracker has booted and acquired date/time and position information from the GPS network. Error and debug messages are also sent as status messages. Tracker status messages cannot be disabled.

#### \$Tracker <msg>,[<data>]\*xx

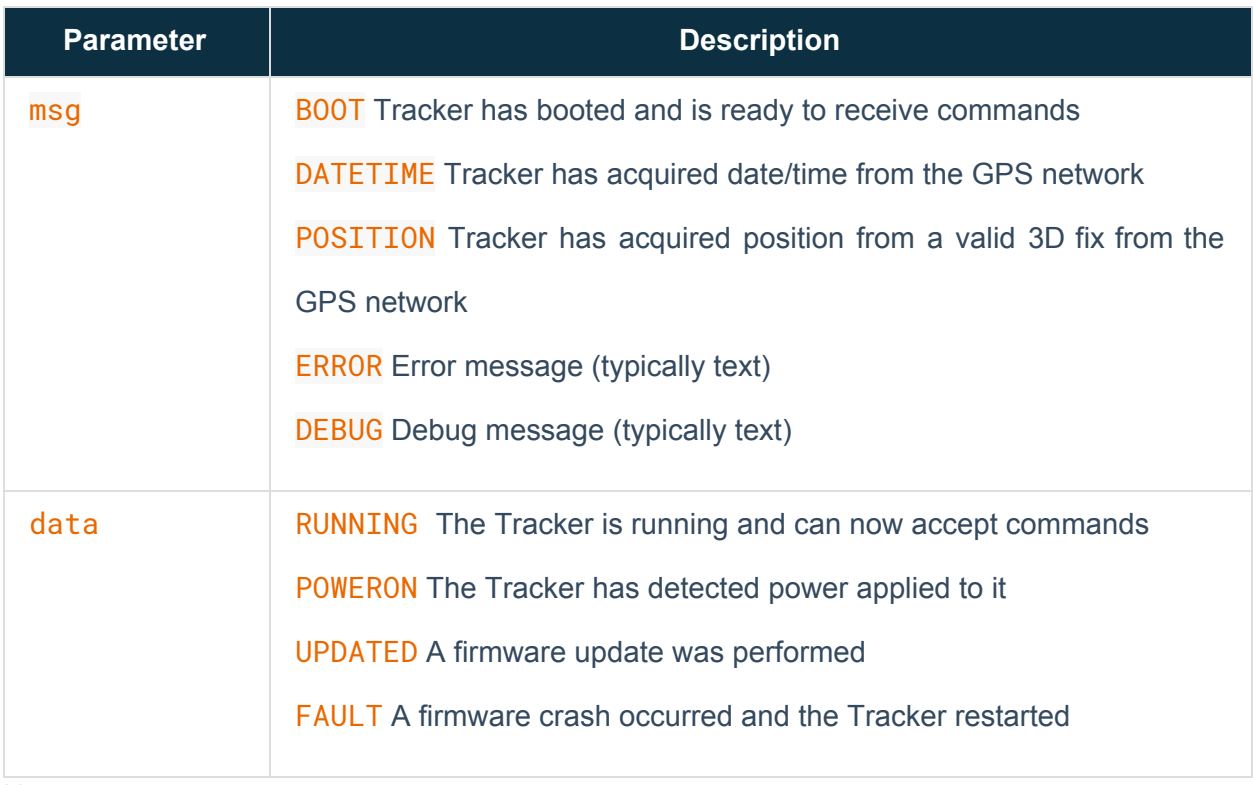

#### Notes:

A data message follows the BOOT message to indicate the reason for the startup. The DATETIME will be sent once the GPS has acquired the date/time from the GPS network. The POSITION will be sent once a valid 3D fix has been acquired from the GPS network. The POSITION message will typically occur before the DATETIME message. Depending on the GPS signal quality, it may take several minutes before the **DATETIME** or **POSITION** message is emitted.

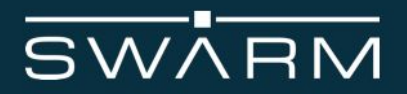

# Geospatial information

This message provides standard NMEA-formatted positional information, including latitude, longitude, altitude, course, and speed. Geospatial information messages can be enabled/disabled using the **\$GN** or \$0P command.

#### \$GN <latitude>,<longitude>,<altitude>,<course>,<speed>\*xx

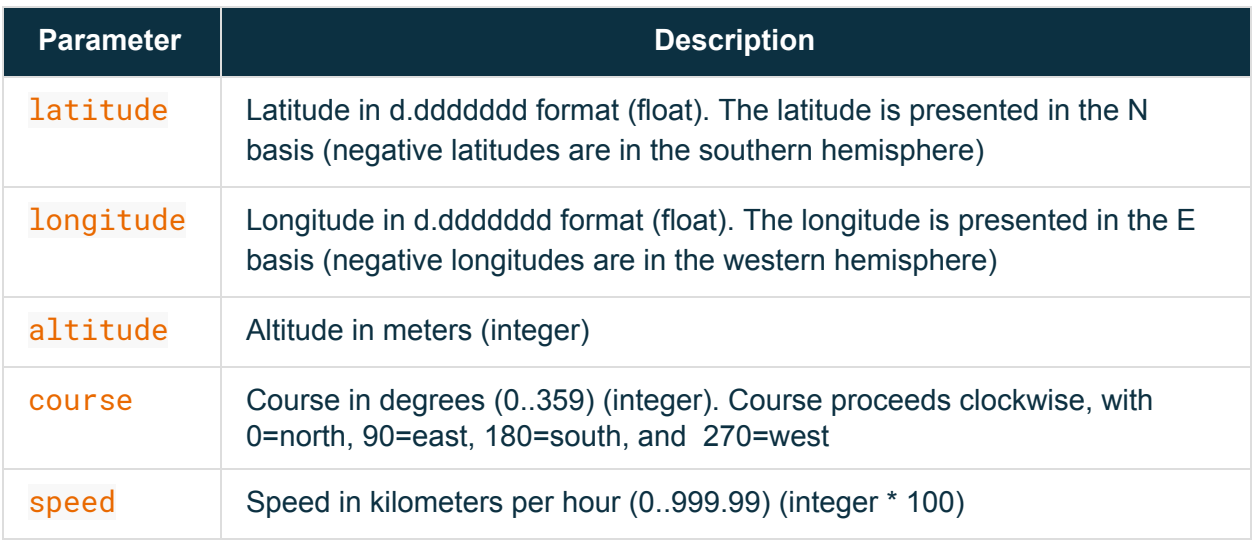

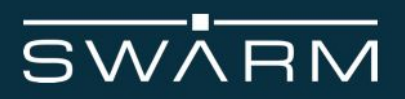

# GPS fix quality

This message provides a standard NMEA-formatted description of the type of GPS fix currently in use. GPS fix quality messages can be enabled/disabled using the \$GS or \$0P command.

### \$GS <hdop>,<vdop>,<gps\_sats>,<glonass\_sats>,<fix\_type>\*xx

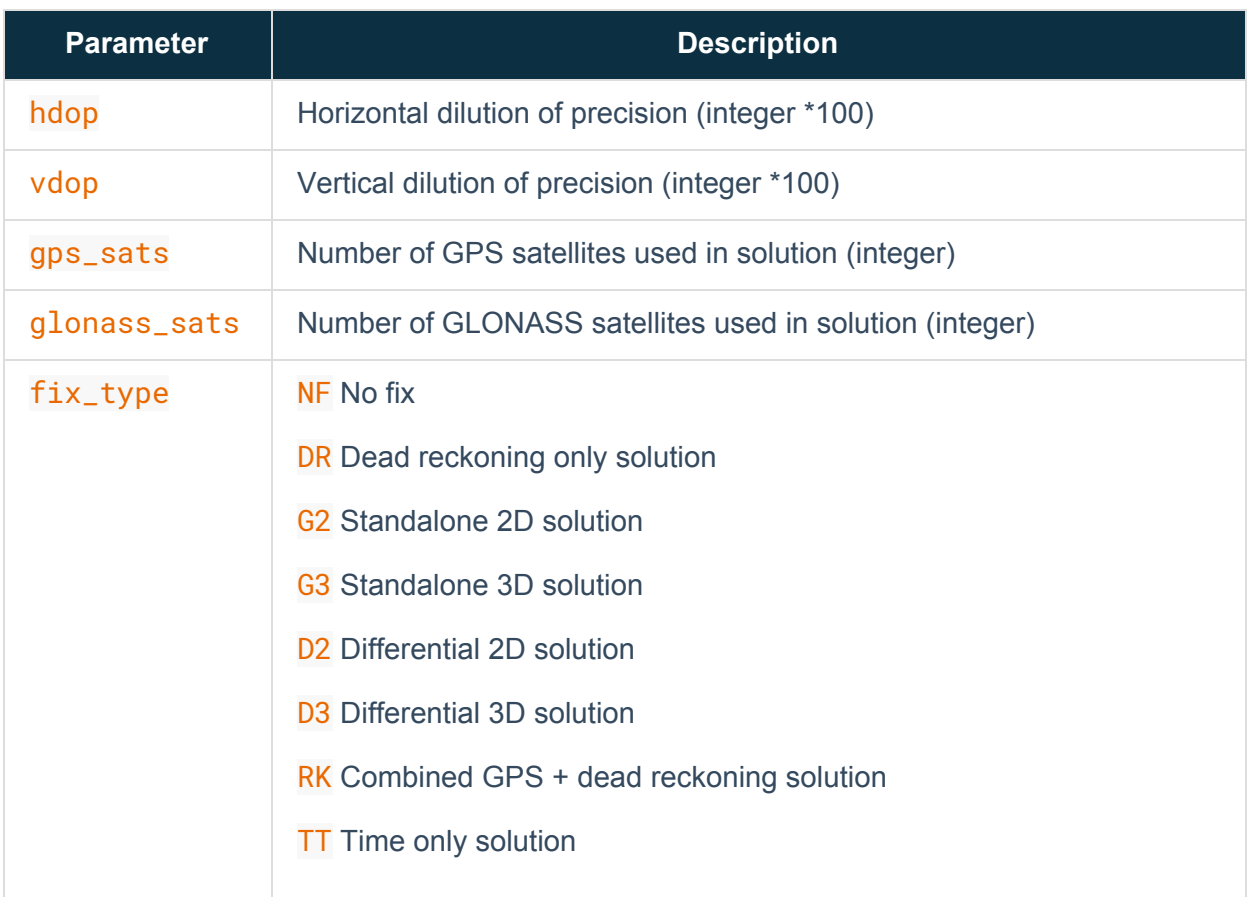

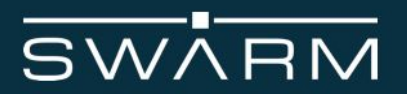

## GPS spoofing indicator

This message provides a standard NMEA-formatted value of the quality of GPS signals received. GPS spoofing indicator messages can be enabled/disabled using the SGS or SOP command.

\$GJ <flag>,value>\*xx

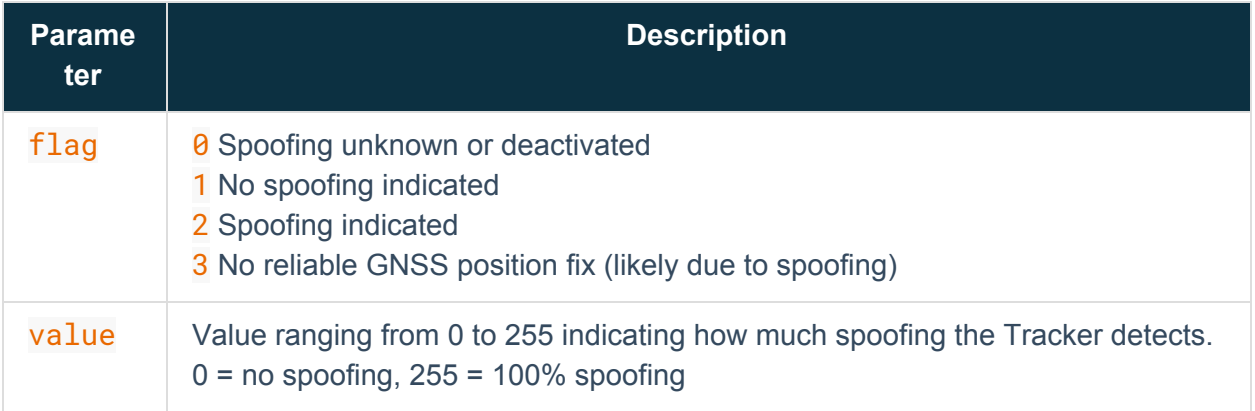

# Received data

This message contains ASCII-encoded hexadecimal data received from the Swarm network. Received messages can be enabled/disabled via the \$0P command.

\$RD <data>\*xx

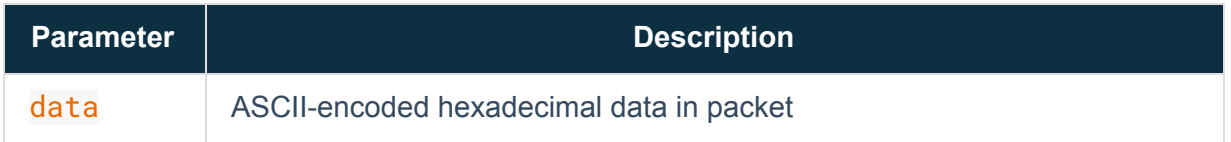

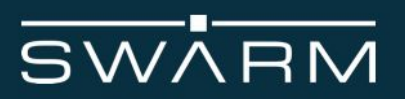

# 7.2 Commands and Responses

### Date/time

This command repeats the most recent  $\sqrt{\text{DT}}$  message, or queries or sets the  $\sqrt{\text{DT}}$  message rate.

\$DT <@|?|<rate>>\*xx

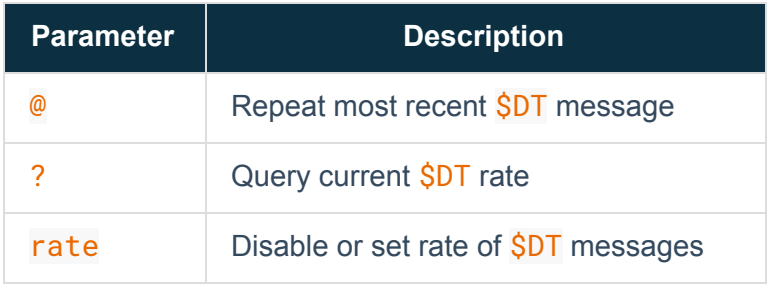

#### Returns one of:

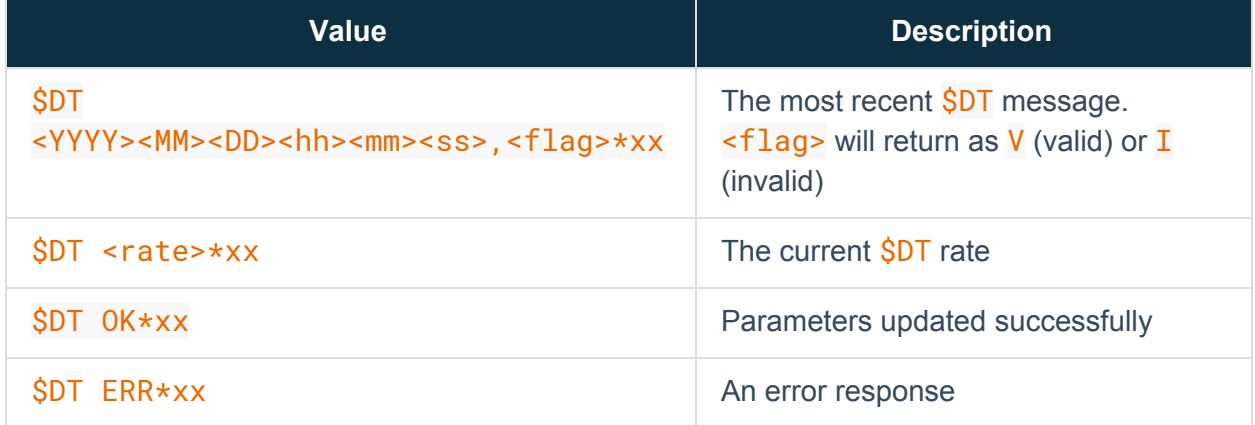

#### Notes:

For the query option, the return value of  $$DT  $rate$  *xx requires different parsing than the$ normal **\$DT** message format. The application should check if a comma is present in the **\$DT** string, and, if so, assume it is the standard date/time format. If no comma is present and the value is a number, then the value is the rate being returned in response to the \$DT ? query.

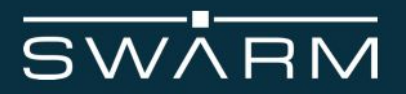

 $\langle$  rate> is a value between 1 and 2147483647 ( $2^{31}$ -1). It will be the number of seconds in between each message.

An OK response confirms that the parameters have been updated in response to a command with the <rate> parameter. An ERR response indicates that additional or invalid characters were included between the  $\overline{T}$  and the  $\star$  of the command.

Example:

Calling the most recent date/time message:

\$DT @\*70

\$DT 20190408195123,V\*6d

Returns a date/time of April 8th, 2019 7:51:23 PM GMT. The date/time is valid

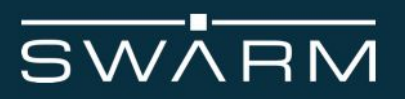

# Firmware version

This command returns the Tracker's firmware version.

\$FV\*xx

Returns one of:

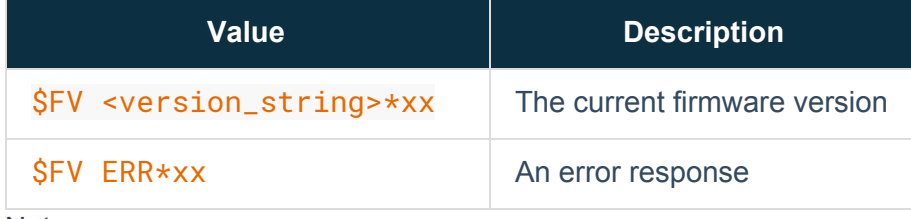

Notes:

An ERR response indicates that additional characters were included between the V and the  $\star$  of the command.

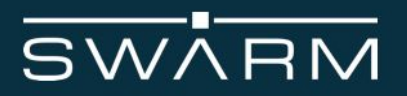

# Geospatial information

This command repeats the most recent  $\frac{\partial G}{\partial N}$  message, or queries or sets the  $\frac{\partial G}{\partial N}$  message rate.

\$GN <@|?|<rate>>\*xx

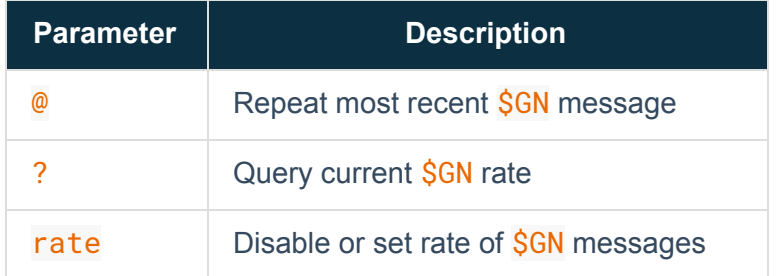

#### Returns one of:

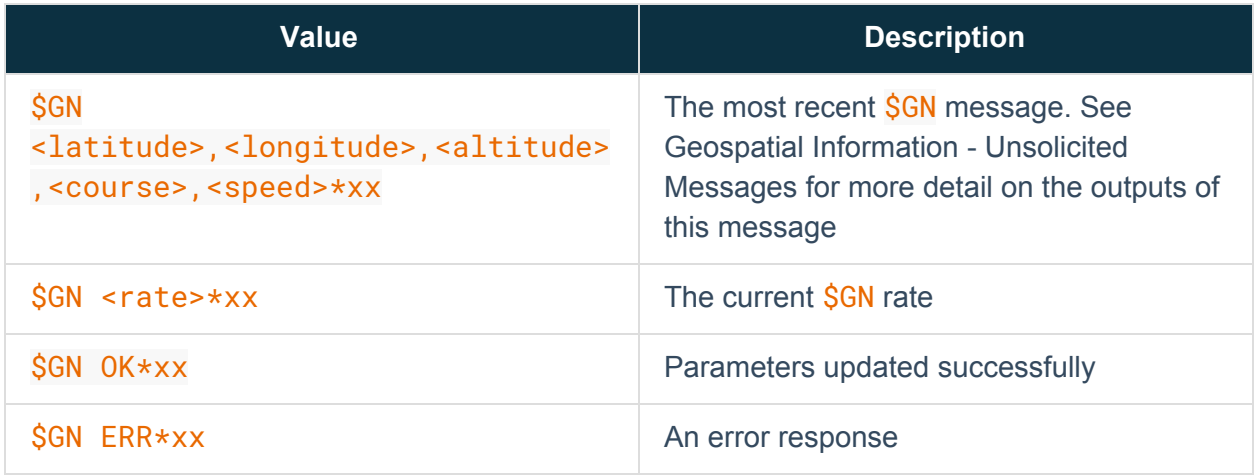

Notes:

For the query option, the return value of  $$GN$  <rate>\*xx requires different parsing than the normal SGN message format. The application should check if a comma is present in the SGN string, and, if so, assume it is the standard geospatial information format. If no comma is present and the value is a number, then the value is the rate being returned in response to the  $$GN$  ? query.

 $\langle$  rate> is a value between 1 and 2147483647 ( $2^{31}$ -1). It will be the number of seconds in between each message.

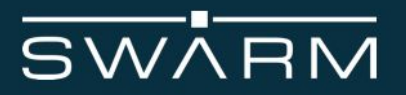

An OK response confirms that the parameters have been updated in response to a command with the <rate> parameter. An ERR response indicates that additional or invalid characters were included between the N and the  $\star$  of the command.

Example:

Calling the most recent GPS message:

\$GN @\*69

\$GN 37.4009492,-122.0571488,22,2,5\*2d

Returns a location of 37.4009492N, 122.0571488W. The Tracker's altitude is 22m, its course is 2 degrees, and it is moving at 5 kilometers per hour.

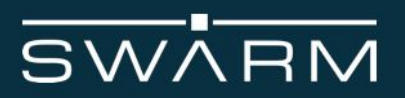

# GPS Fix Quality

This command repeats the most recent  $SGS$  message, or queries or sets the SGS message rate.

\$GS <@|?|<rate>>\*xx

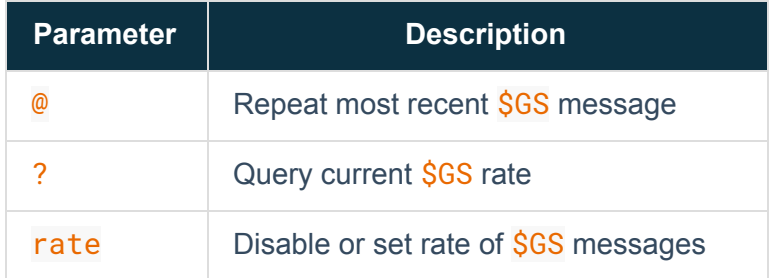

#### Returns one of:

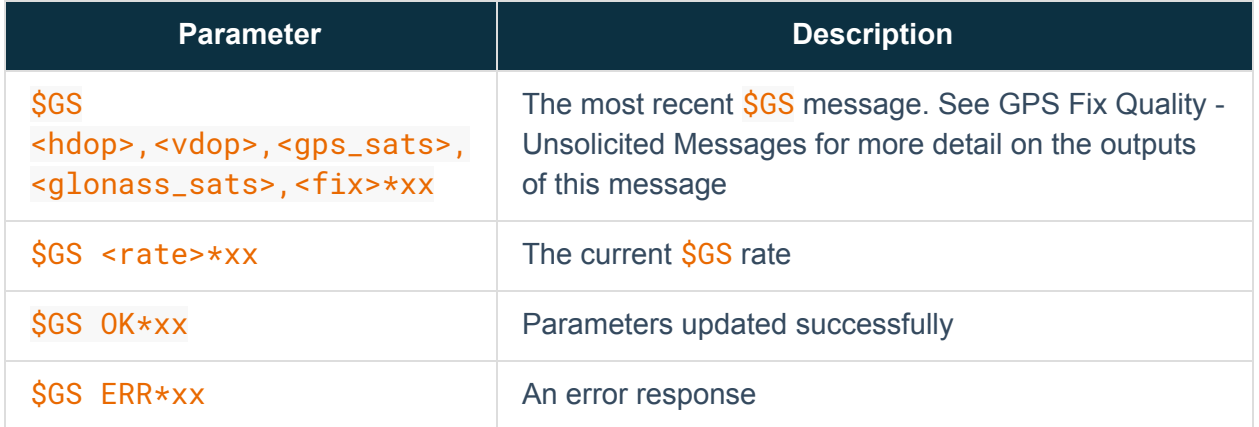

#### Notes:

For the query option, the return value of  $$GS$  <rate>\*xx requires different parsing than the normal  $$GS$  message format. The application should check if a comma is present in the  $$GS$ string, and, if so, assume it is the standard geospatial information format. If no comma is present and the value is a number, then the value is the rate being returned in response to the  $$GS$  ? query.

 $\langle$  rate> is a value between 1 and 2147483647 ( $2^{31}$ -1). It will be the number of seconds in between each message.

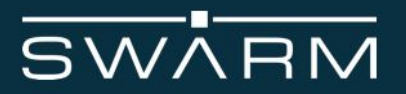

An OK response confirms that the parameters have been updated in response to a command with the <rate> parameter. An ERR response indicates that additional or invalid characters were included between the  $S$  and the  $\star$  of the command.

Example:

Setting the rate for geospatial information messages to 1:

\$GS 1\*05

\$GS OK\*30

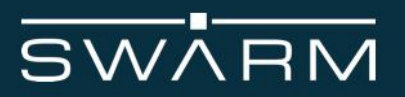

# Manage received messages

This command enables management of received messages.

\$MM <C=<U|\*>|<D=<msg\_id|\*>|<M=<msg\_id>|\*>|R=<msg\_id|O|N>>\*xx

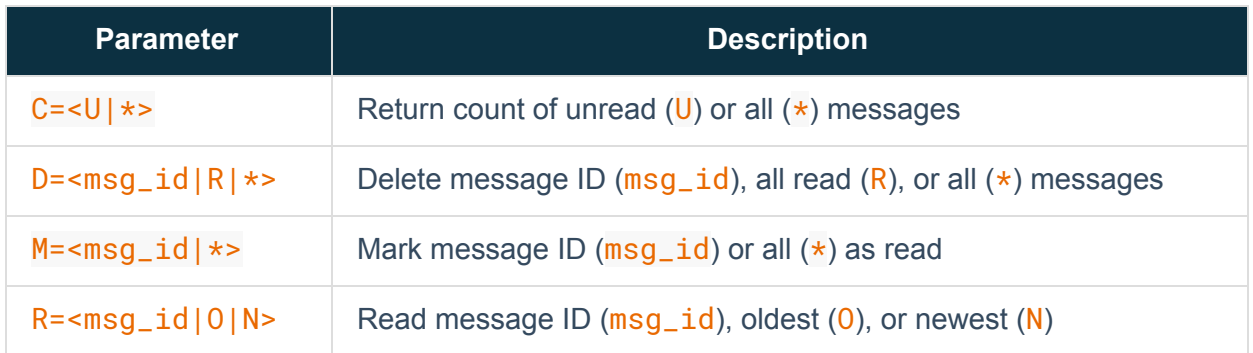

Returns one of:

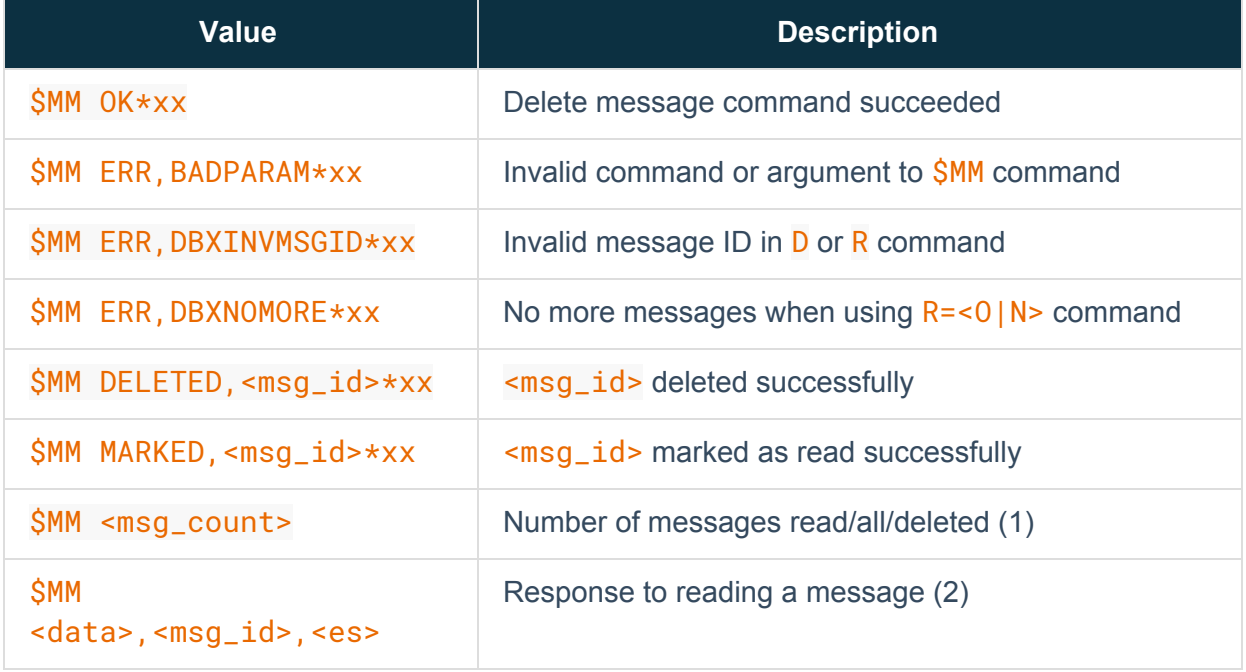

Notes:

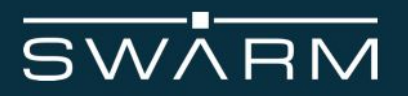

Messages have three states: unread, read, and deleted. Once an unread message is read, its state changes to read. It can subsequently be read again. If a message is deleted, it can no longer be read. All in the above context means both read and unread messages, but does not include messages that have been deleted.

If a message is marked read using the  $M = \{mg\_id\}$  or  $M = *$  command, marking it as read again is not an error.

(1) <msg\_count> is a number indicating the number of messages that are unread in response to the  $C=U$  command, total number of read and unread messages in response to the  $C=\star$ command, and the number of messages deleted in response to the  $D=*$  command.

(2)  $\leq$  data> is in the same format as an unsolicited  $\frac{\ln n}{n}$  message.  $\leq$  msg\_id> is the message ID. The message ID should be treated as a simple arbitrary number. <es> is the epoch seconds time when the message was received by the Tracker.

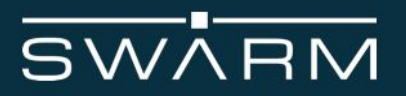

### Disable/enable messages

This command allows selective disabling/enabling of messages from the Tracker, as well as setting parameters including message delivery preferences, controlling the GPIO1 pin, and controlling the red and green LEDs.

#### $$OP  |p1 = <val$ [, p2= $$ [, ...]]]\*xx

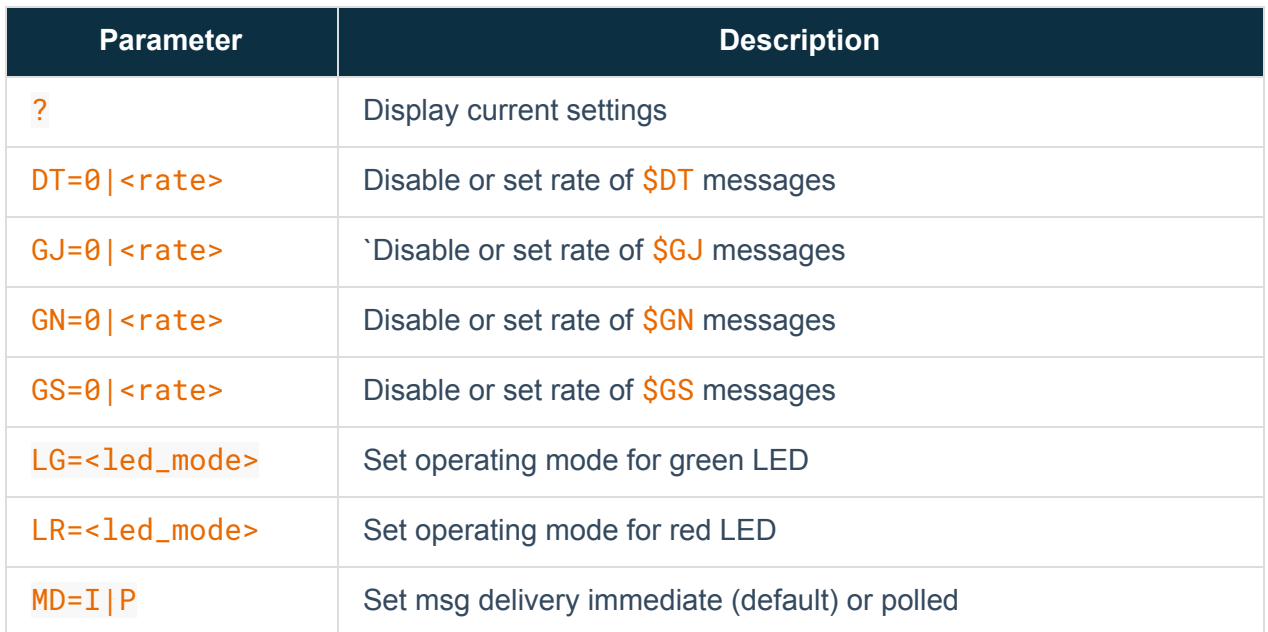

#### Returns one of:

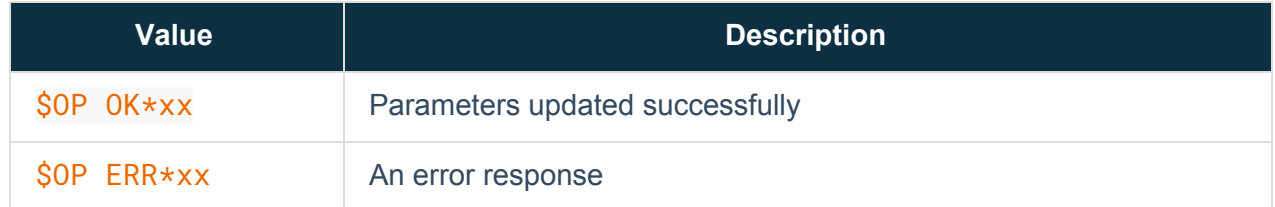

#### Notes:

The ? option allows reading back the current settings. This is a comma separated list of all options. NOTE: Options are in alphabetical order, therefore as new options are added, they may appear in the middle of the string. The user application should NOT rely on any given option

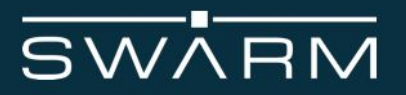

being at any given position; the string should be parsed using the comma as a delimiter, and the desired option retrieved by name. Note that the TM option does not appear in the output string.

 $\langle$  rate> is a value between 1 and 2147483647 ( $2^{31}$ -1). It will be the number of seconds in between each message. The default rate for each message type is 60 (once per minute). Messages for DT, GN, GJ, and GS will not be emitted to the user until the GPS has obtained a fully resolved fix.

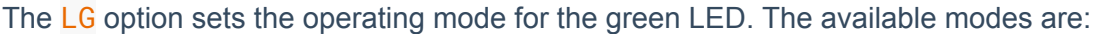

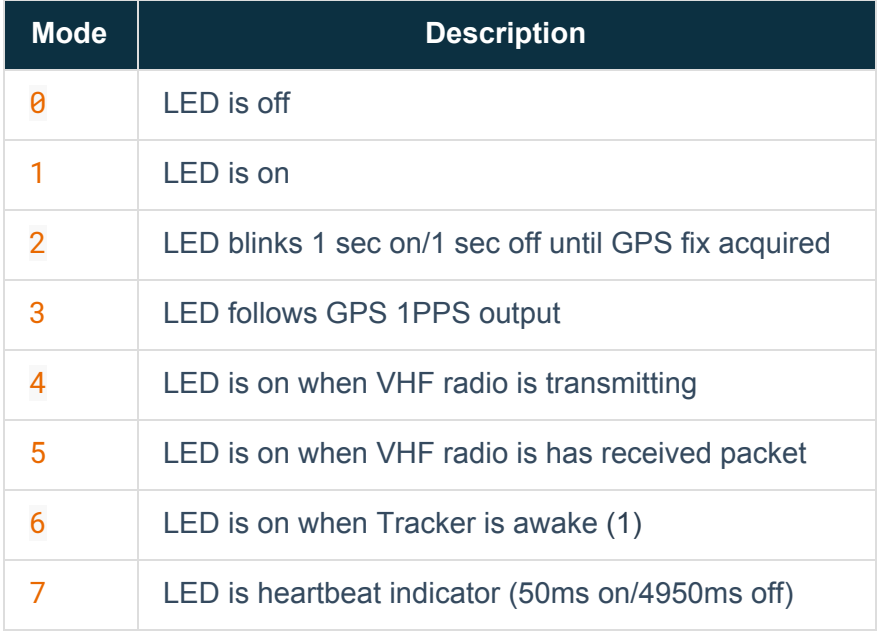

(1) - The LED will be lit when the Tracker is awake, in both the user mode and system mode. If the Tracker is not put to sleep with the **SSL** command, the LED will remain on. If the Tracker is put to sleep with the  $\S$ SL command, the LED will be lit if the Tracker wakes to perform internal housekeeping tasks.

The LR option sets the operating mode for the red LED. Please see the LG option for the available modes.

The MD option allows setting whether messages received from the Swarm network are delivered immediately upon reception, or if they must be polled for by the user via the  $$RD$  command. When  $MD$  is set to  $I$ , messages are delivered immediately via the unsolicited  $SRD$  message. When  $MD$  is set to P, the user periodically needs to issue the  $SRD$  command with one of the appropriate parameters.

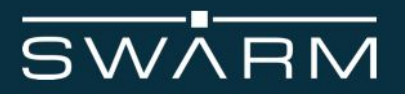

The parameters are only updated if  $OK$  is returned. Should an error occur in one or more parameters, ERR is returned and none of the parameters are updated. These settings are not retained across a restart of the Tracker.

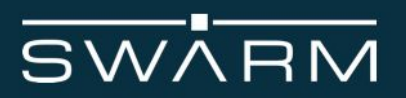

# Restart Tracker

This command restarts the Tracker.

\$RS\*xx

Returns one of:

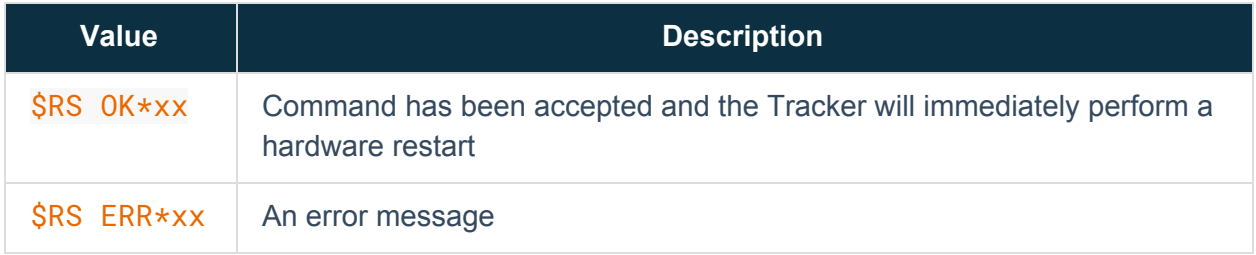

#### Notes:

An OK response confirms that the Tracker will successfully restart. An ERR response indicates that additional or invalid characters were included between the  $S$  and the  $\star$  of the command.

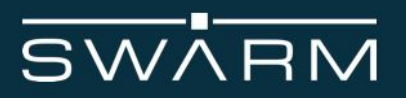

## Sleep mode

This command puts the Tracker into a low-power sleep mode.

\$SL [S=<seconds>|U=<[YYYY-MM-DD ]hh:mm:ss>]\*xx

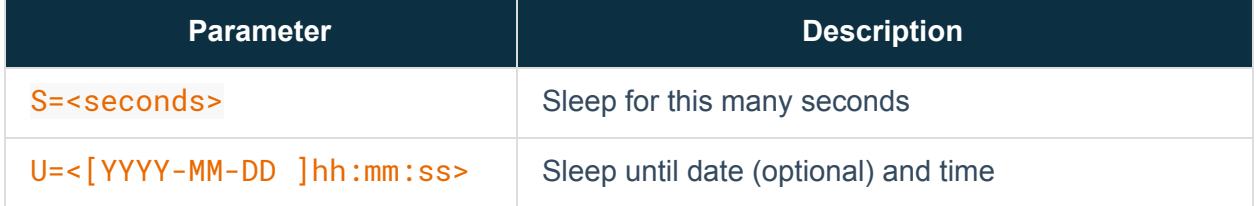

#### Returns one of:

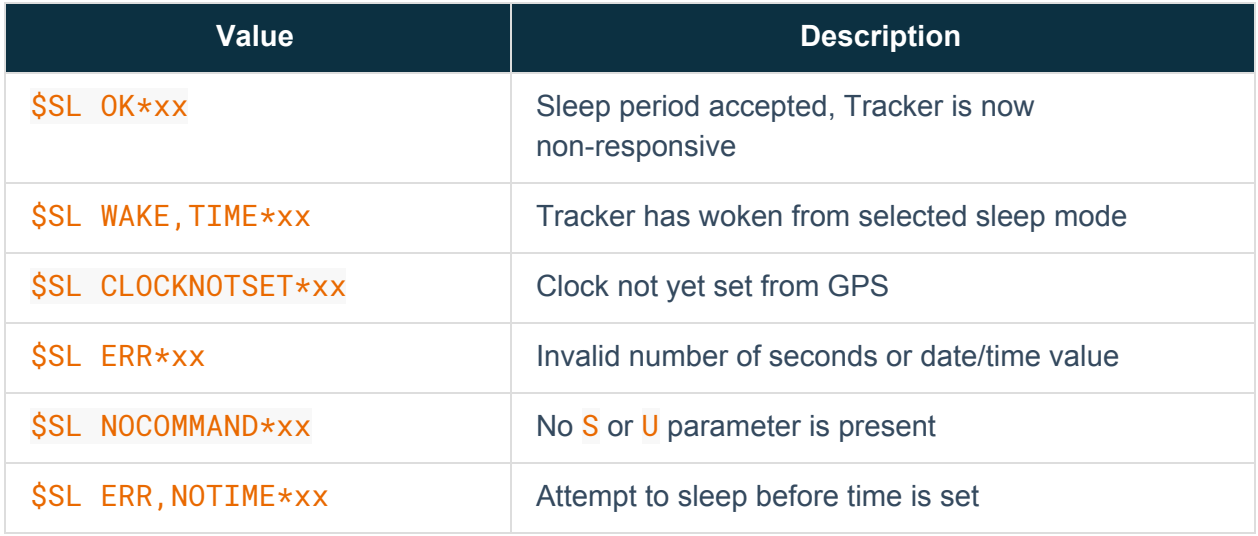

The S parameter is the number of seconds to sleep. This value may range from 5 to 31536000 (approximately 1 year) seconds. A value not within this range will return \$SL ERR. If the command is accepted, the Tracker will emit  $\S$ SL OK and enter sleep mode for the requested duration.

The U parameter is a time and optional date the Tracker should sleep until and then wake. If the date is not specified and the time to sleep until is less than the current time, the time is presumed to be in the next day. For example, if the current time is 11:00:00 and  $\S$ SL U=09:00:00 is issued, the Tracker will wake 22 hours from now. If a date and time are

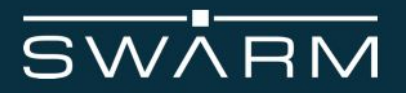

specified, and that date/time is before the current date/time,  $\S$ SL WAKE will be immediately issued.

In sleep mode, the real-time clock is not GPS disciplined, and is therefore subject to some degree of drift. The longer the Tracker is asleep, the more the drift will accumulate. The user should be aware of this when selecting a sleep with a long duration.

Example:

Commanding the Tracker to sleep for 1 minute:

\$SL S=60\*57

\$SL OK\*3b

\$SL WAKE,TIME @ 2019-04-11 18:58:03\*77

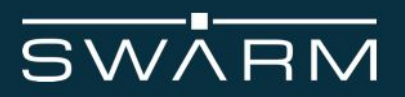

# Transmit data

This command transmits data to the Swarm network.

### \$TD [HT=<hold\_time>,]<[string|data]>[..<data>]\*xx

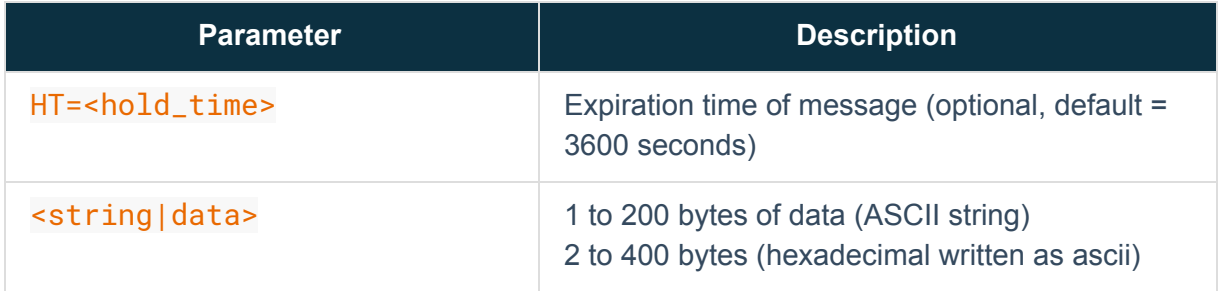

#### Returns one of:

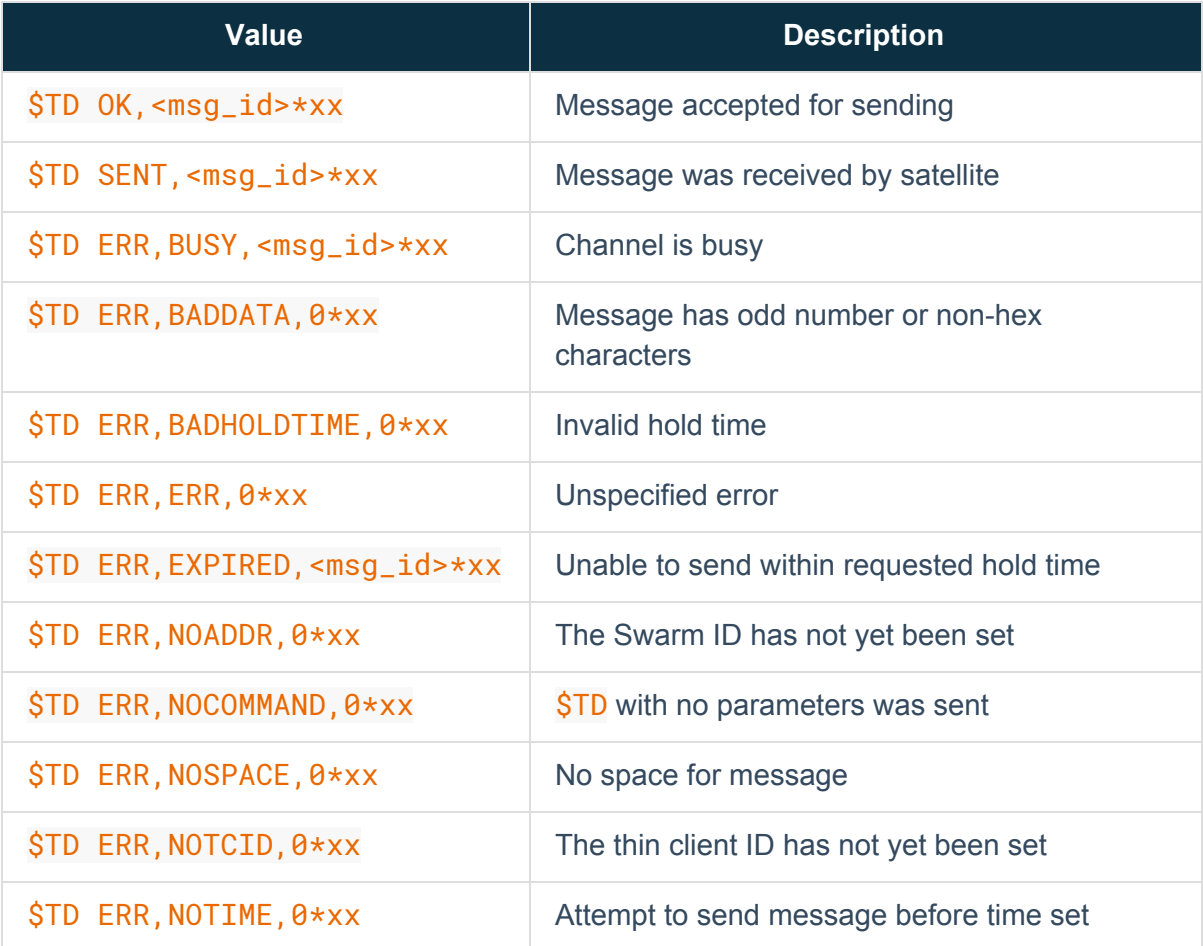

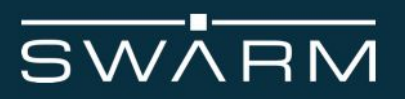

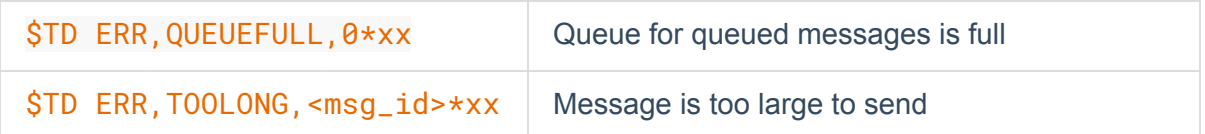

Notes:

The HT parameter is optional but must occur before the  $\leq$  data > portion of the command.

<hold\_time> is either the number of seconds to expire the message if it has not been sent, or an epoch second date after which the message will be expired if it has not been sent.

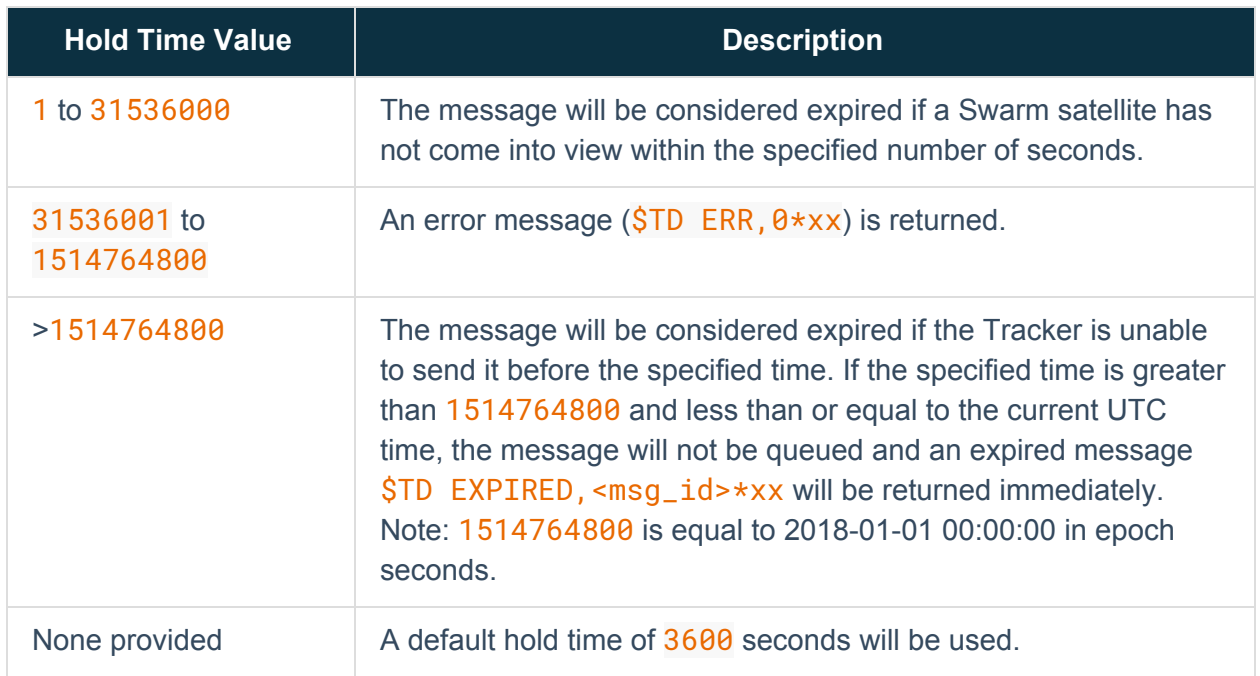

<string|data> may be expressed one of two different ways. If all the data to be sent is in the ASCII character range from 0x20 (space) to 0x7e (tilde), then the data may be sent as a string. A string is specified by enclosing the data in double quotes, e.g., "Hello, world". It is permissible for the string to contain double quotes within the string, e.g., "Today is a "new" day". If the data to be sent includes one or more character outside the 0x20 to 0x7e range, then it must be specified as pairs of hex characters ('0'..'9', 'A'..'F', 'a'..'f'), and must be a multiple of 2. Sending 'Hello' as hex would be 48656C6C6F. Illegal characters or an odd number of characters will cause a BADDATA message to be returned.

<msg\_id> is assigned by the Tracker, and is an unsigned 64-bit value comprised of the device ID, a day of year counter, and a message of day counter. Responses that have a 0 as the

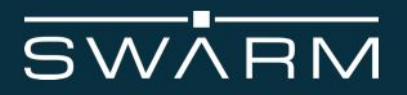

message ID indicates the message has not been placed in the queue and therefore has no ID. The value should be treated as a simple arbitrary number.

Example:

Sending a message from the Tracker:

\$TD "Hello World!"\*31

- \$TD OK,5354468575916\*2c
- \$TD SENT,5354468575916\*24